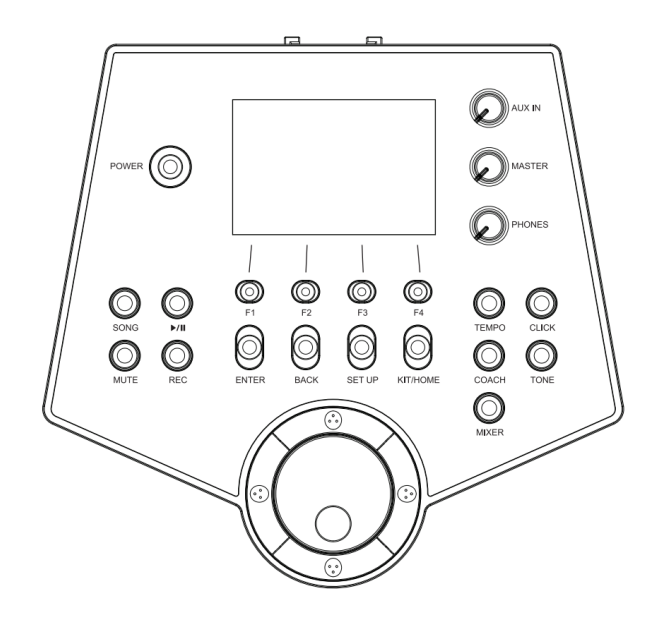

# **ЦИФРОВАЯ УДАРНАЯ УСТАНОВКА**

**Модели MK-6V, MK-6W, MK-7V, MK-7W, MK-7X**

# **РУКОВОДСТВО ПО ЭКСПЛУАТАЦИИ**

### **ПРЕДУПРЕЖДЕНИЕ:** ПРОЧТИТЕ ДАННЫЕ ИНСТРУКЦИИ, ПРЕЖДЕ ЧЕМ ИСПОЛЬЗОВАТЬ УСТРОЙСТВО

♦ Используйте только поставляемые в комплекте источник и шнур питания. Если Вы не знаете параметры питания в сети общего пользования, свяжитесь с дилером или местным поставщиком электроэнергии.

♦ Не отламывайте клемму заземления от шнура питания.

♦ Не пытайтесь поставить на предохранитель «жучка» или использовать предохранитель другого номинала.

♦ Не пытайтесь ремонтировать устройство самостоятельно, так как снятие крышек может подвергнуть Вас опасности электрошока и другим рискам.

♦ Позвольте квалифицированным специалистам заняться ремонтом.

Ремонт необходим в том случае, если устройство каким-либо образом было повреждено, например если был поврежден штепсель или шнур питания, в устройство попала жидкость или посторонние объекты, устройство было подвержено воздействию дождя или сырости, не функционирует нормально или было уронено.

♦ Не удаляйте средства безопасности с поляризованного штепселя или штепселя с заземлением. Поляризованный штепсель это штепсель, один из щупов которого шире другого (*при питании от 110 вольт*). Штепсель с заземлением оснащен двумя щупами и одним хвостовиком заземления. Широкий щуп и третий хвостовик сделаны для безопасности. Если поставляемый в комплекте штепсель не подходит к розетке питания, проконсультируйтесь с электриком по поводу замены розетки.

♦ Не пользуйтесь усилителем в сырых или влажных условиях.

♦ Шнур питания следует отключить от розетки, если Вы не пользуетесь устройством в течение долгого промежутка времени.

♦ Не наступайте на шнур и избегайте перегибов, особенно близко к штепселю и гнезду устройства.

♦ Когда приборный или сетевой штепсель используются для выключения устройства, включатель самого устройства останется в положении ВКЛЮЧЕНО.

# **ИНСТРУКЦИИ ПО БЕЗОПАСНОСТИ**

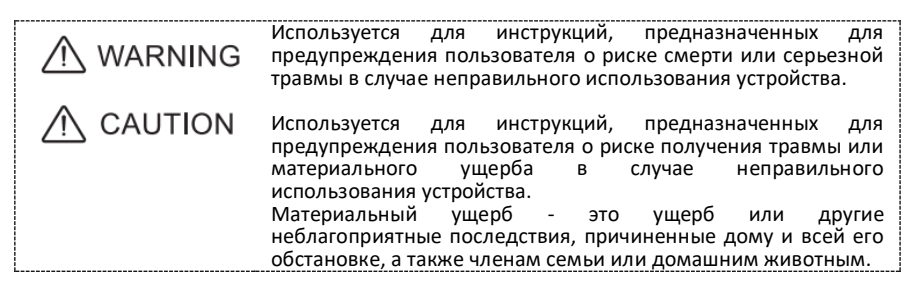

# A WARNING

- Перед использованием внимательно прочтите руководство пользователя.
- Подключите вилку кабеля питания к розетке с заземлением.
- Не открывайте (и не модифицируйте каким-либо образом) устройство или его адаптер переменного тока (за исключением случаев, когда в данном руководстве содержатся конкретные инструкции, указывающие на это).
- Не пытайтесь самостоятельно ремонтировать устройство или заменять его части (кроме случаев, когда в данном руководстве содержатся конкретные инструкции, указывающие на это).
- Никогда не используйте и не храните устройство в следующих местах:
	- a) подверженных экстремальным температурам (например, под прямыми солнечными лучами, в закрытом транспортном средстве, рядом с отопительным каналом, поверх теплогенератора); или
		- b) с повышенной влажностью (например, в ванной, на мокром полу); или
		- c) в сырых помещениях; или
		- d) под дождем; или
		- е) с повышенным содержанием пыли; или
		- f) подверженныи сильной вибрации.
- При использовании устройства со стойкой или подставкой, стойку или подставку необходимо разместить на ровной поверхности, и чтобы они были устойчивыми.
- Если вы не используете стойку или подставку, вам все равно необходимо убедиться, что место, которое вы выбираете для размещения устройства, обеспечивает ровную поверхность, которая будет предохранять устройство от раскачивания.
- Обязательно используйте только адаптер переменного тока, поставляемый с устройством. Также убедитесь, что линейное напряжение в установке соответствует входному напряжению, указанному на корпусе адаптера переменного тока. Другие адаптеры переменного тока могут иметь другую полярность или быть рассчитаны на другое напряжение, поэтому их использование может привести к повреждению, неисправности или поражению электрическим током.
- Используйте только прилагаемый шнур питания. Также нельзя использовать прилагаемый шнур питания с другими устройствами.
- Не перекручивайте и не перегибайте шнур питания, не ставьте на него тяжелые предметы. Это может привести к повреждению шнура и возникновению разрывов элементов и короткого замыкания. Поврежденные шнуры могут стать причиной пожара и поражения электрическим током!
- Используйте прилагаемые инструкции, предназначенных для предупреждения пользователя о риске смерти или серьезной травмы в случае неправильного использования устройства.
- Это устройство, отдельно или в сочетании с усилителем и наушниками или динамиками, может обеспечивать уровень звука, который может вызвать необратимую потерю слуха. Не работайте с громким звуком в течение длительного времени. Если вы почувствуете потерю слуха или звон в ушах, вам следует немедленно прекратить использование устройства и обратиться к аудиологу.
- Не допускайте попадания внутрь устройства любых предметов (например, легковоспламеняющихся материалов, монет, булавок), или жидкости любого вида (вода, безалкогольные напитки и т. д.). Немедленно выключите питание, выньте адаптер переменного тока из розетки, как указано на странице «Информация», если: a) адаптер переменного тока, шнур питания или вилка были повреждены; или b) при появлении дыма или необычного запаха; или
	- c) На устройство упали посторонние предметы или пролилась жидкость; или

d) Устройство попало под дождь (или намокло иным образом); или

e) Устройство не работает нормально или его рабочие характеристики заметно изменяются.

- В домах с маленькими детьми взрослый должен обеспечивать присмотр до тех пор, пока ребенок не научится соблюдать все правила, необходимые для безопасной эксплуатации устройства.
- Защищайте устройство от сильных ударов. (Не роняйте его!)
- Не подключайте шнур питания устройства к розетке с чрезмерным количеством других устройств.
- Будьте особенно осторожны при использовании удлинителей общая мощность, потребляемая всеми устройствами, которые вы подключили к розетке удлинителя, никогда не должна превышать номинальную мощность (ватт/ампер) для удлинителя. Чрезмерные нагрузки могут вызвать нагрев и, в конечном итоге, оплавление изоляции шнура.
- Устройство и адаптер переменного тока должны быть расположены таким образом, чтобы их расположение не мешало их надлежащей вентиляции. Всегда беритесь за вилку шнура адаптера переменного тока при подключении или отключении от розетки или данного устройства.
- Через регулярные промежутки времени вы должны отключать адаптер переменного тока и очищать его, используя сухую ткань, чтобы вытереть всю пыль и другие скопления с его контактов.
- Кроме того, отключайте вилку кабеля питания от розетки, если устройство не используется в течение длительного периода времени. Скопление пыли между вилкой и розеткой питания может привести к плохой изоляции и стать причиной пожара. Старайтесь не запутывать шнуры и кабели. Кроме того, все шнуры и кабели следует размещать в недоступном для детей месте.
- Никогда не забирайтесь на устройство и не кладите на него тяжелые предметы.
- Никогда не прикасайтесь к адаптеру переменного тока или его вилкам мокрыми руками при включении или отключении от розетки или данного устройства. Перед перемещением устройства отключите адаптер переменного тока и все шнуры, идущие от внешних устройств.
- Перед чисткой устройства выключите питание и отсоедините адаптер переменного тока от розетки.
- Если вы подозреваете возможность удара молнии в вашем районе, отключите адаптер переменного тока от розетки.
- Храните крышки, которые вы можете снять, и прилагаемые барашковые болты в безопасном месте, недоступном для детей, чтобы не допустить их случайного проглатывания.

### **Источник питания**

• Не подключайте это устройство к той же электрической розетке, которая используется электроприбором, управляемым инвертором (например, холодильник, стиральная машина, микроволновая печь или кондиционер) или содержащим двигатель.

В зависимости от того, как используется электрический прибор, шум источника питания может привести к неисправности этого устройства или может вызвать звуковые помехи.

Если использовать отдельную электрическую розетку нецелесообразно, подключите фильтр помех источника питания между данным устройством и электрической розеткой.

• Адаптер переменного тока начнет нагреваться после долгого времени непрерывного использования. Это нормально и не является причиной для беспокойства.

• Перед подключением данного устройства к другим устройствам выключите питание всех устройств. Это поможет предотвратить сбои в работе и/или повреждение динамиков или других устройств.

### **Размещение**

• Использование устройства рядом с усилителями мощности (или другим оборудованием, содержащим большие силовые трансформаторы) может вызвать гудение.

Чтобы решить эту проблему, измените положение этого устройства; или переместите его подальше от источника помех.

• Это устройство может мешать приему радио и телевидения. Не используйте это устройство рядом с такими приемниками.

• Шум может возникать, если устройства беспроводной связи, такие как сотовые телефоны, работают в непосредственной близости от этого устройства.

Такой шум может возникать при получении или инициировании вызова или во время разговора. Если у вас возникнут такие проблемы, вам следует переместить такие беспроводные устройства так, чтобы они находились на большем расстоянии от этого устройства, или выключите их.

• Не подвергайте устройство воздействию прямых солнечных лучей, не размещайте его рядом с устройствами, излучающими тепло, не оставляйте его в закрытом автомобиле или иным образом подвергайте его воздействию экстремальных температур. Избыточный нагрев может деформировать или изменить цвет устройства.

• При перемещении из одного места в другое, где температура и/или влажность сильно различаются, внутри устройства могут образовываться капли воды (конденсат).

Если вы попытаетесь использовать устройство в таком состоянии, это может привести к повреждению или неисправности. Поэтому перед использованием агрегата необходимо дать ему постоять несколько часов, пока конденсат полностью не испарится.

### **Обслуживание**

• Для ежедневной чистки протирайте устройство мягкой сухой тканью или тканью, слегка смоченной водой. Для удаления стойких загрязнений используйте ткань, пропитанную мягким неабразивным моющим средством. После этого не забудьте тщательно протереть устройство мягкой сухой тканью.

• Никогда не используйте бензол, разбавители, спирт или растворители любого типа, чтобы избежать изменения цвета и/или деформации.

# A CAUTION

### **Важные заметки**

• Для ежедневной чистки протирайте устройство мягкой сухой тканью или тканью, слегка смоченной водой. Для удаления стойких загрязнений используйте ткань, пропитанную мягким неабразивным моющим средством. После этого не забудьте тщательно протереть устройство мягкой сухой тканью.

• Никогда не используйте бензин, разбавители, спирт или какие-либо растворители, чтобы избежать обесцвечивания и/или деформации.

### **Прочие примечания**

• Помните, что память устройства может быть безвозвратно потеряна в результате неисправности или неправильной работы устройства.

• Будьте осторожны при использовании кнопок или других элементов управления на устройстве, а также при использовании его гнезд и разъемов. Неосторожное обращение может привести к неисправности.

• Никогда не ударяйте и не давите на дисплей.

• При подключении/отключении всех кабелей беритесь за сам разъем - никогда не тяните за кабель. Таким образом вы избежите короткого замыкания или повреждения внутренних элементов кабеля.

• Чтобы не беспокоить соседей, старайтесь поддерживать громкость устройства на разумном уровне. Возможно, вы предпочтете использовать наушники, чтобы не беспокоиться об окружающих.

• Поскольку звуковые колебания могут передаваться через пол и стены в большей степени, чем ожидалось, следите за тем, чтобы такой звук не мешал соседям, особенно ночью и при использовании наушников.

• Если вам необходимо перевезти устройство, упакуйте его в коробку (включая набивку), в которой он был доставлен, если это возможно. В противном случае вам потребуется использовать эквивалентные упаковочные материалы.

• Некоторые соединительные кабели содержат резисторы. Не используйте кабели с резисторами для подключения к этому устройству. Использование таких кабелей может привести к очень низкому уровню звука или его невозможности услышать.

# **СПЕЦИФИКАЦИЯ**

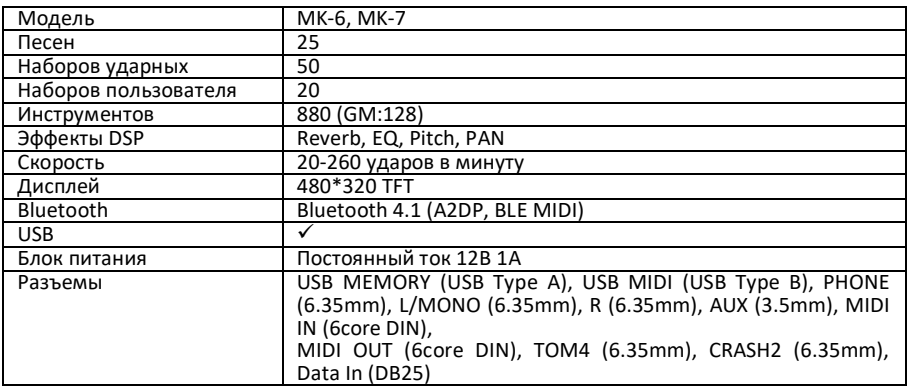

### **ВНЕШНИЙ ВИД И ЭЛЕМЕНТЫ УПРАВЛЕНИЯ**

**Верхняя панель**

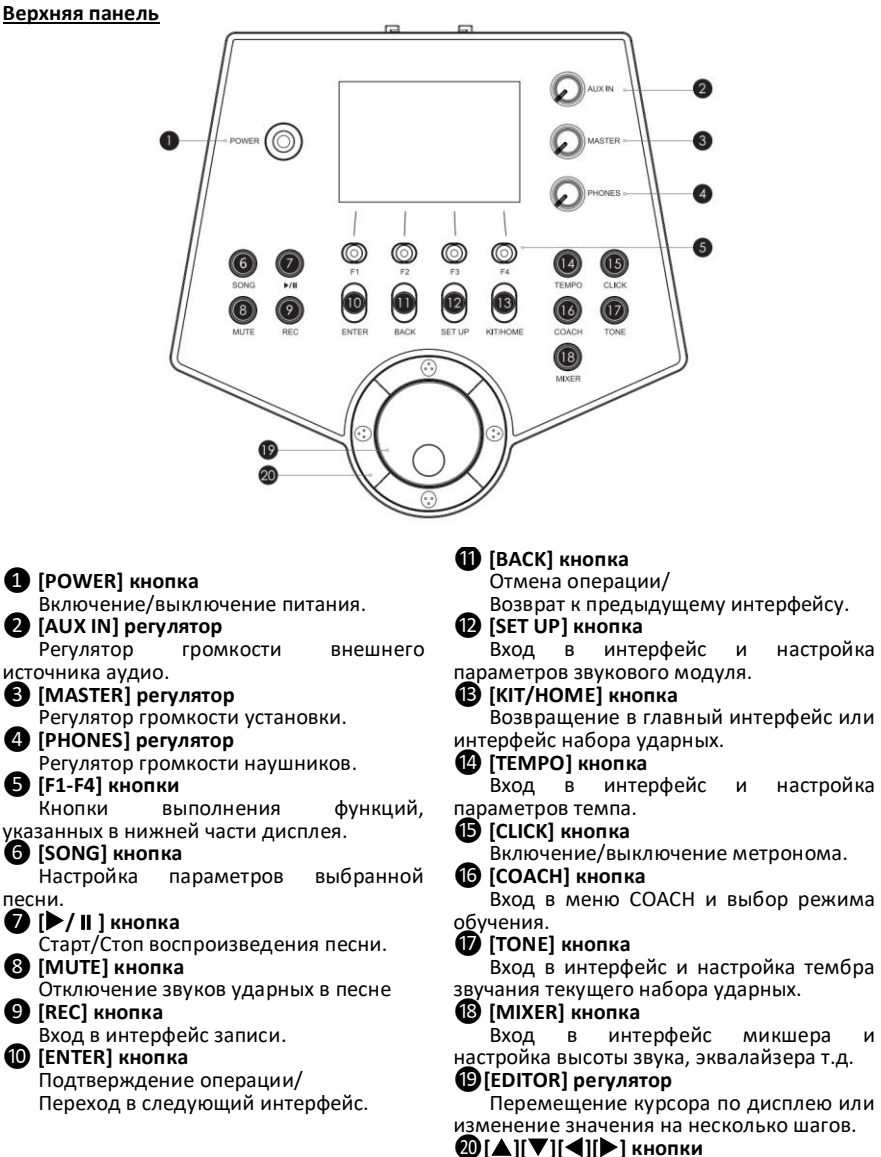

### **Панель разъемов**

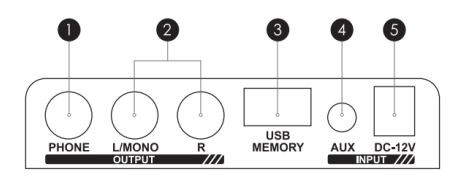

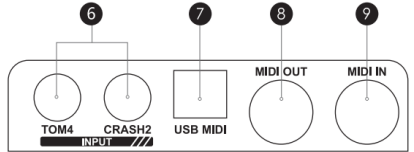

### ❶**PHONE разъем**

Подключите стереонаушники.

 Звук по-прежнему будет выводиться L/MONO, даже если подключены наушники.

#### ❷**L/MONO R разъемы**

– Линейный выход. Используйте для<br>подключения vсилителя или другого подключения усилителя или другого внешнего аудио оборудования.

### ❸**USB MEMORY разъем**

 Подключите флешку для проигрывания аудиофайла и входа/выхода ударной установки. А также для сохранения данных.

# ❹**AUX IN разъем**

для подключения внешнего аудио оборудования, например, MP3 или CD плеера. Звук источника будет воспроизводиться через разъемы L/MONO и PHONE.

#### ❺**DC-12V разъем**

Разъем подключения блока питания.

### ❻ **TRIGGER IN разъем (TOM4, CRASH2)**

 Подключите дополнительные тарелку и том.

### ❼**USB разъем (USB-MIDI)**

 Подключите персональный компьютер для воспроизведения/записи файла MIDI.

### ❽**MIDI OUT разъем**

 Подключите сюда звуковой модуль или другое внешнее MIDI-устройство.

### ❾**MIDI IN разъем**

 Запуск звуков с помощью MIDIсеквенсора или пэдов.

### **УПРАВЛЕНИЕ ЗВУКОВЫМ МОДУЛЕМ**

### **Главный интерфейс**

Нажмите кнопку **[KIT/HOME]**, чтобы войти в главный интерфейс.

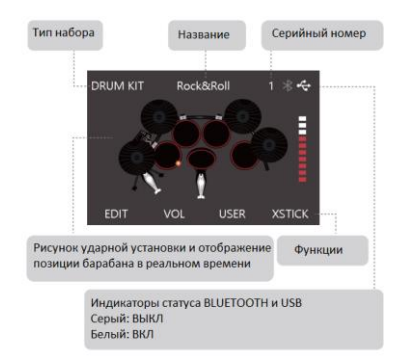

### Управление в главном интерфейсе

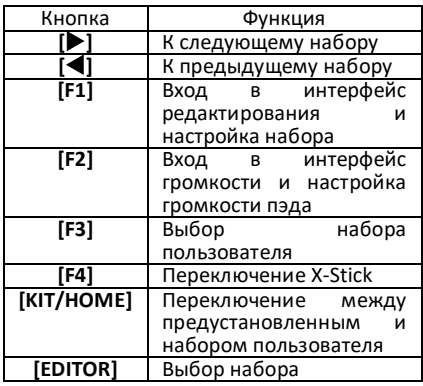

### **Настройка набора**

Нажмите кнопку **[F1]**, чтобы изменить настройки набора ударных.

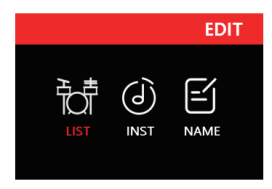

Управление в интерфейсе настройки набора

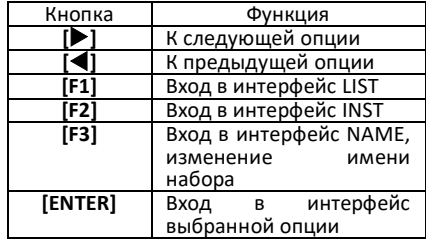

### **Список наборов ударных**

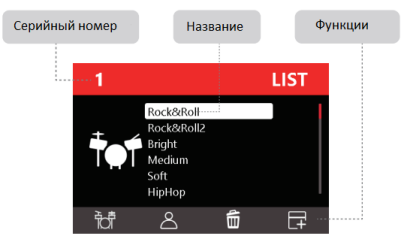

### Управление в интерфейсе набора

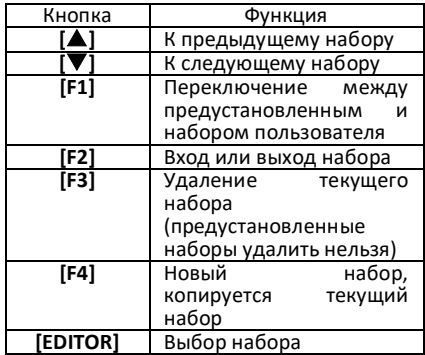

### **Интерфейс инструмента**

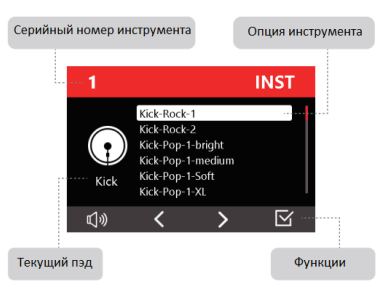

Управление в интерфейсе инструмента

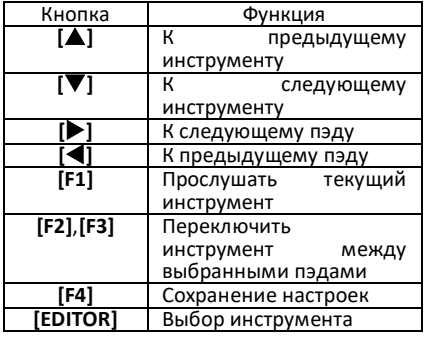

### **Интерфейс имени**

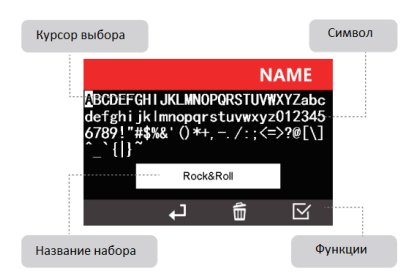

Управление в интерфейсе имени

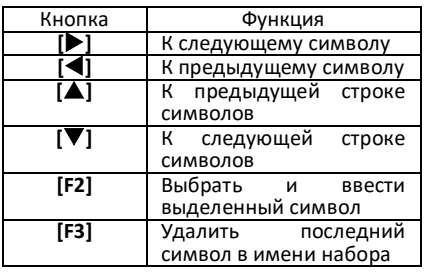

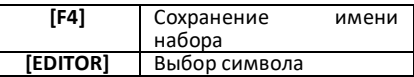

# **Интерфейс настройки громкости**<br>Находясь в главном интерф

интерфейсе, нажмите кнопку [F2], чтобы войти в интерфейс настройки громкости.

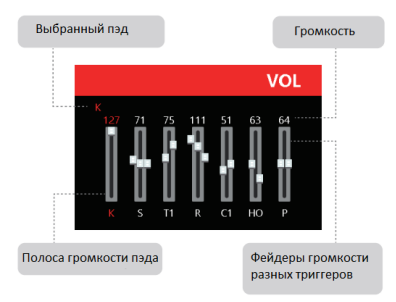

### Управление в интерфейсе громкости

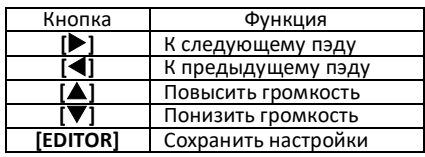

### **Интерфейс песни**

Нажмите кнопку **[SONG]**, чтобы войти в интерфейс песни.

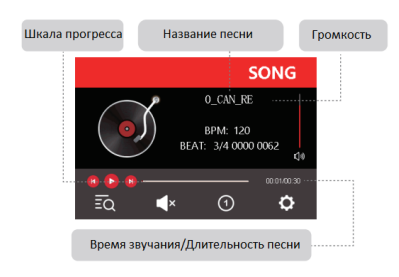

### Управление в интерфейсе песни

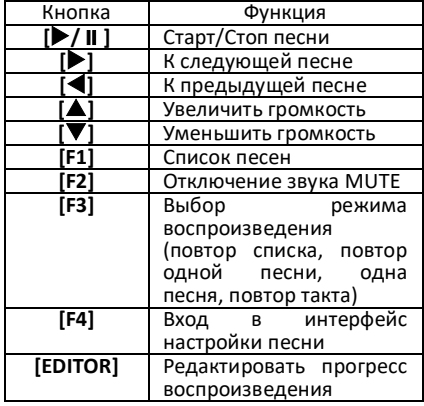

BPM MIDI: скорость воспроизведения, ударов в минуту. (только для чтения) BEAT MIDI: темп, три сегмента Первый: доля текущего такта/общее количество ударов за такт; Второй: накопленные удары; Третий: общее количество битов песни (только для чтения).

# **Интерфейс отключения звука**

Когда открыт интерфейс песни,<br>нажмите **IF21**. чтобы открыть нажмите **[F2]**, чтобы открыть интерфейс отключения звука (MUTE).

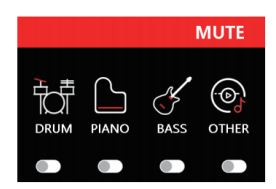

Управление в интерфейсе отключения звука

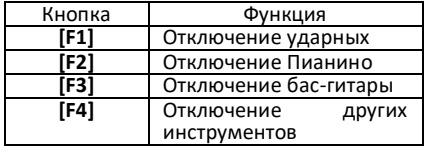

# **Интерфейс настройки песни**<br>Когда открыт интерфей

Когда открыт интерфейс песни,<br>нажмите **IF41**. чтобы открыть нажмите **[F4]**, чтобы открыть интерфейс настройки песни

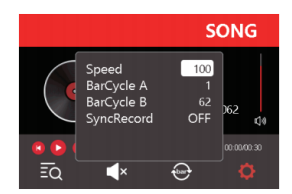

Управление в интерфейсе настройки песни

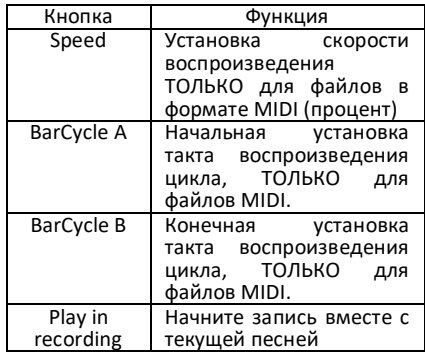

### **Интерфейс записи**

Нажмите кнопку **[REC]**, чтобы войти в интерфейс записи

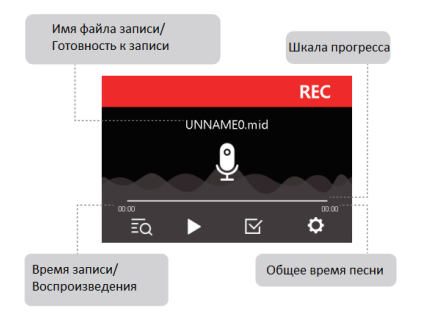

### Управление в интерфейсе записи

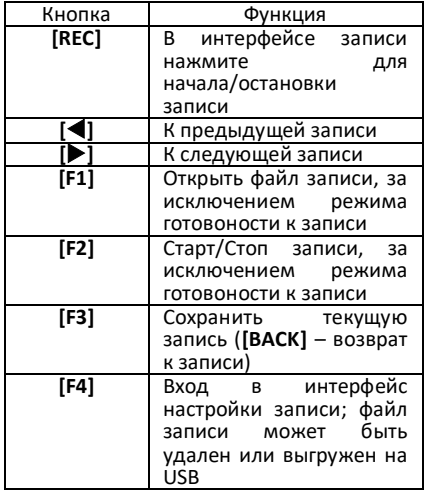

### **Запись**

В интерфейсе записи нажмите кнопку<br>**[REC]**, чтобы начать запись. На **[REC]**, чтобы начать запись. На подготовку записи будет 3 секунды.

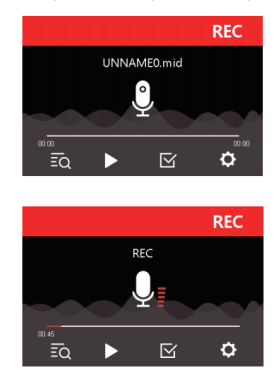

### **Запись с песней**

Откройте переключатель синхронной записи в интерфейсе настройки песни и нажмите кнопку **[REC]** в интерфейсе записи. На подготовку синхронной записи будет 3 секунды.

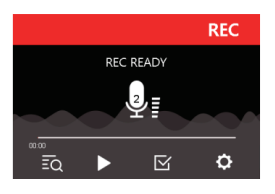

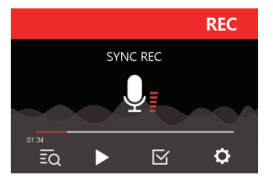

### **Интерфейс метронома**

Нажмите кнопку **[TEMPO]**, чтобы войти в интерфейс темпа.

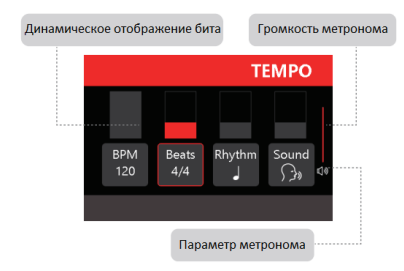

### Управление в интерфейсе метронома

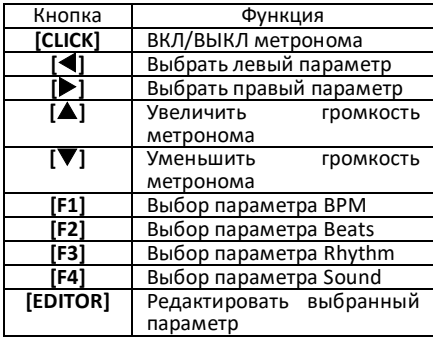

### Параметры метронома

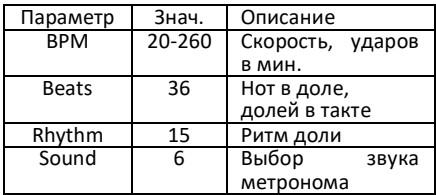

### **Интерфейс микшера**

Нажмите кнопку **[MIXER]**, чтобы войти в интерфейс микшера.

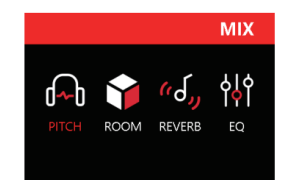

Управление в интерфейсе микшера

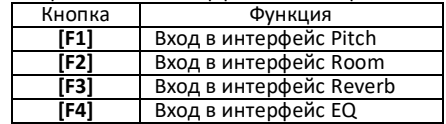

# **Интерфейс Pitch**

интерфейсе микшера нажмите кнопку **[F1]**, чтобы войти в интерфейс настройки ноты Pitch.

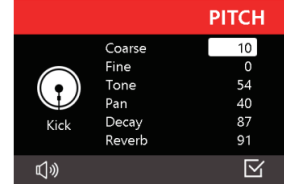

### Управление в интерфейсе Pitch

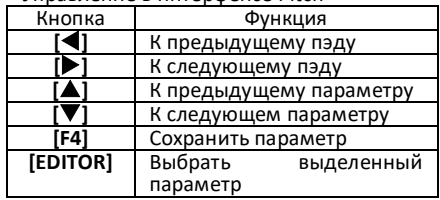

### Параметры ноты Pitch

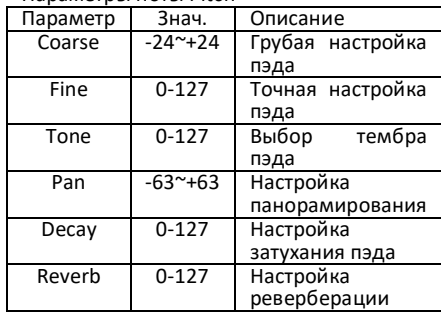

# **Интерфейс Room**

В интерфейсе микшера нажмите кнопку **[F2]**, чтобы войти в интерфейс настройки комнаты Room.

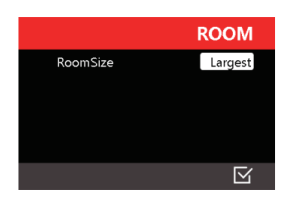

Управление в интерфейсе Room

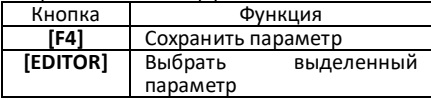

Параметры комнаты Room

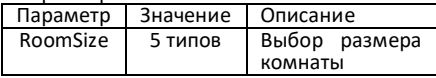

**Интерфейс Reverb**<br>В интерфейсе микшера интерфейсе микшера нажмите кнопку **[F3]**, чтобы войти в интерфейс настройки реверберации.

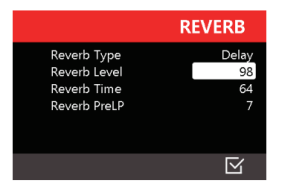

Управление в интерфейсе Reverb

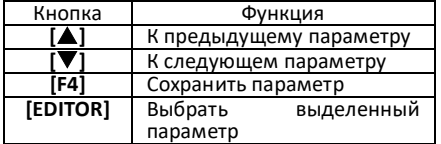

### Параметры реверберации

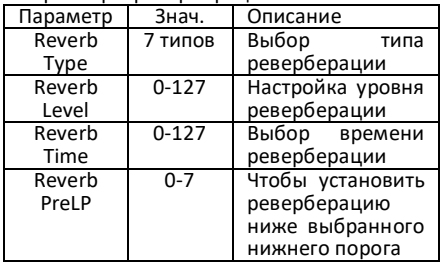

# **Интерфейс EQ**

интерфейсе микшера нажмите кнопку **[F4]**, чтобы войти в интерфейс эквалайзера.

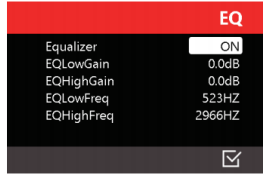

Управление в интерфейсе EQ

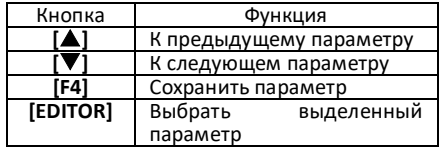

Параметры эквалайзера

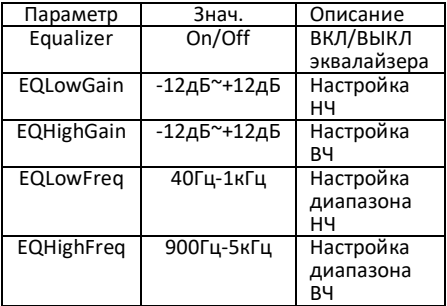

### **Настройка звукового модуля**

Нажмите кнопку **[SET UP]**, чтобы войти в интерфейс настройки звукового модуля.

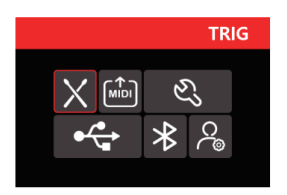

Управление в интерфейсе настройки звукового модуля

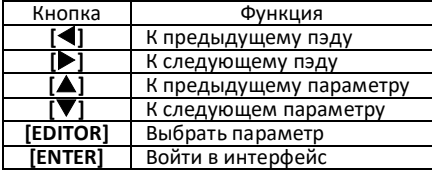

Параметры для настройки

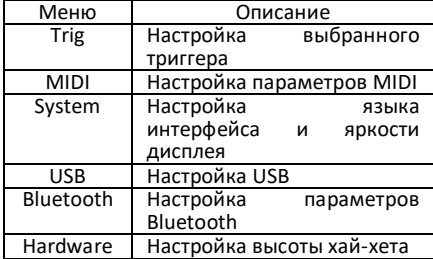

### **Интерфейс триггера Trig**

В интерфейсе настройки звукового модуля выберите иконку Trig и войдите в интерфейс триггера.

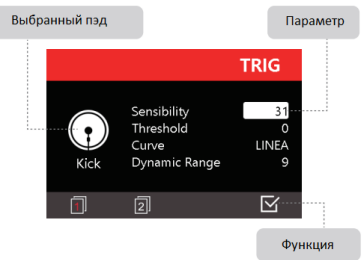

Управление в интерфейсе триггера

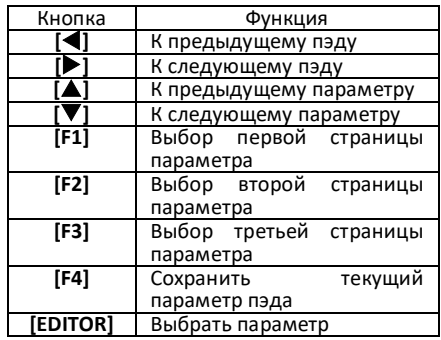

### Параметры триггера

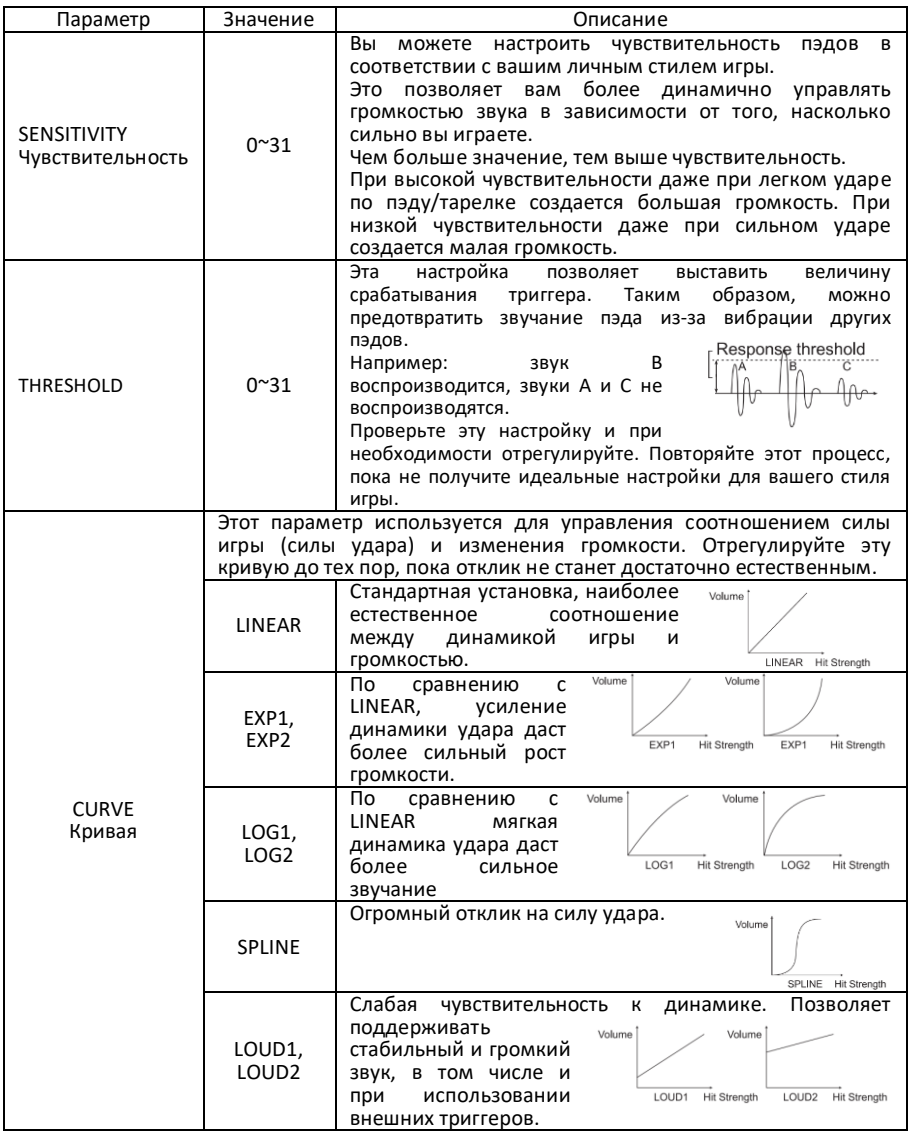

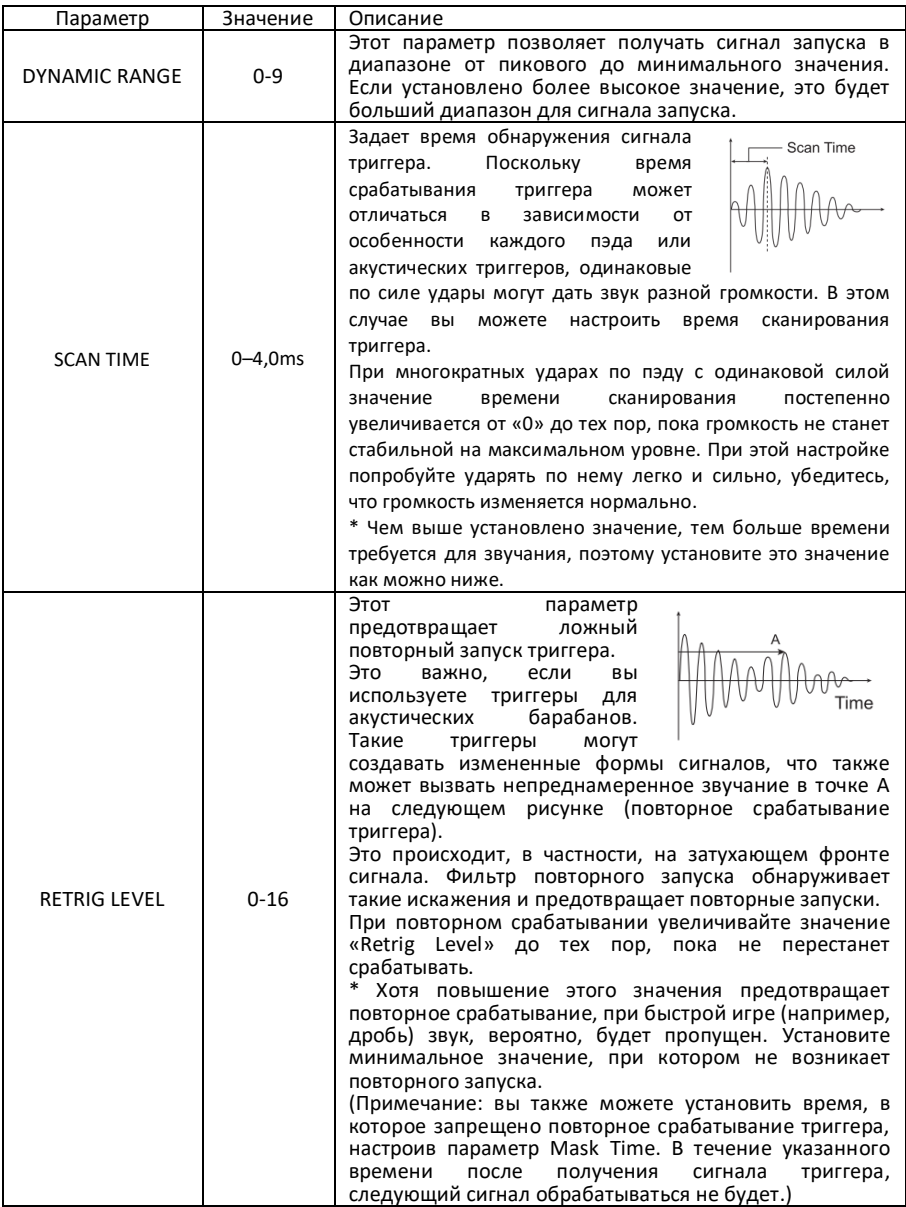

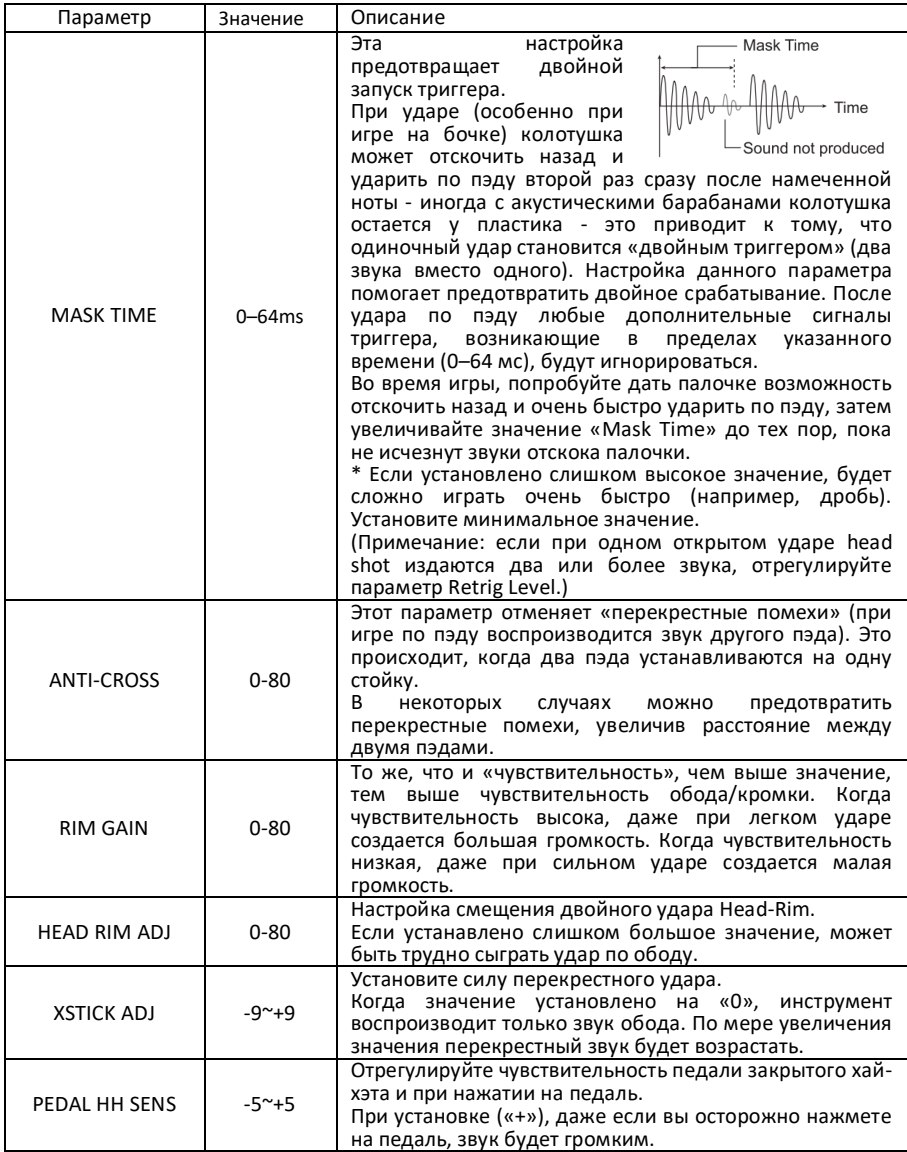

### **Интерфейс MIDI**

В интерфейсе настройки звукового модуля выберите иконку MIDI и войдите в интерфейс настройки MIDI.

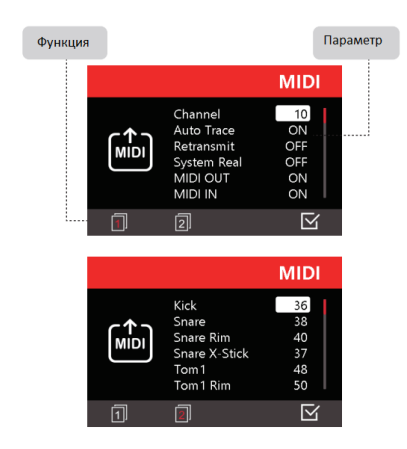

Управление в интерфейсе MIDI

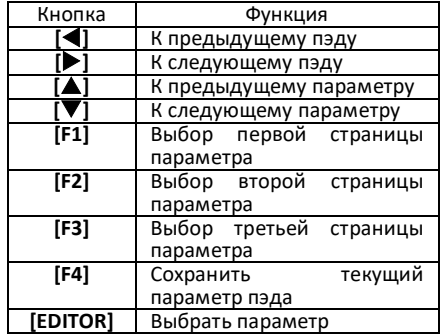

### Параметры MIDI

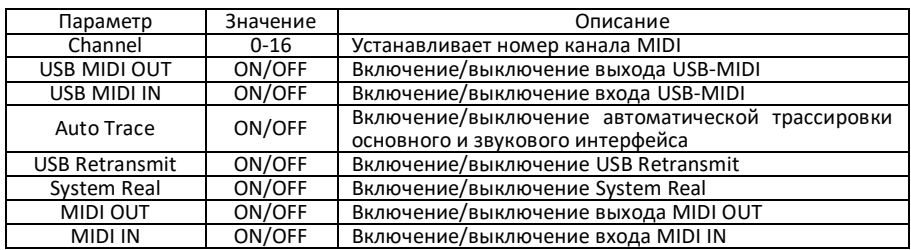

### **Интерфейс Hardware**

В интерфейсе настройки звукового модуля выберите иконку HARD и<br>войдите в интерфейс настройки войдите в интерфейс оборудования.

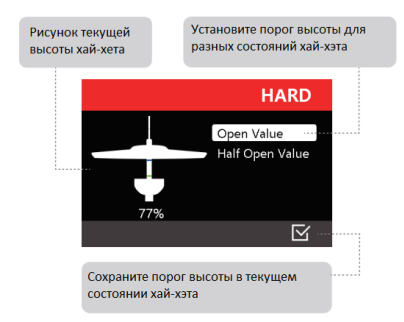

Описание интерфейса настройки оборудования.

(1) Диаграмма хай-хэта в левой части интерфейса зависимости от высоты фактического хай-хэта.

(2) Если текущий порог высоты тарелки выше порога открытого хай-хета, он находится в открытом состоянии.<br>Полуоткрытый хай-хет находится Полуоткрытый между порогом высоты открытого состояния и порогом высоты<br>наполовину открытого хай-хета. наполовину Закрытый хай-хет находится ниже высоты порога наполовину открытого состояния.

(3) При помощи курсора выберите пункт меню Open Value справа и,<br>отрегулировав стекушую высоту отрегулировав текущую высоту<br>открытого хай-хета, вы можете открытого хай-хета. установить порог высоты тарелки на синей отметке слева.

(4) При помощи курсора выберите пункт меню Half Open Value, чтобы установить высоту полуоткрытого хайхета, здесь можно установить порог высоты половинного открытия. На отметке полуоткрытого хай-хета должен быть меньше порога открытого хай-хета.

### **Интерфейс Bluetooth**

В интерфейсе настройки звукового модуля выберите иконку Bluetooth и войдите в интерфейс настройки Bluetooth.

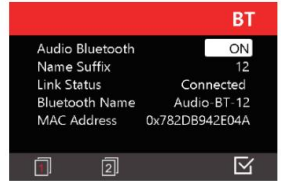

Управление в интерфейсе Bluetooth

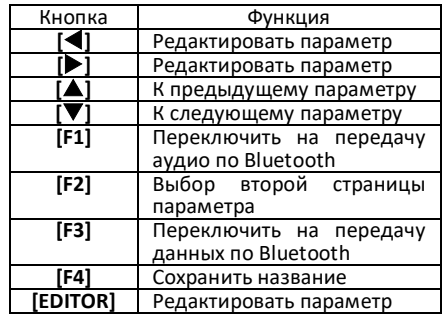

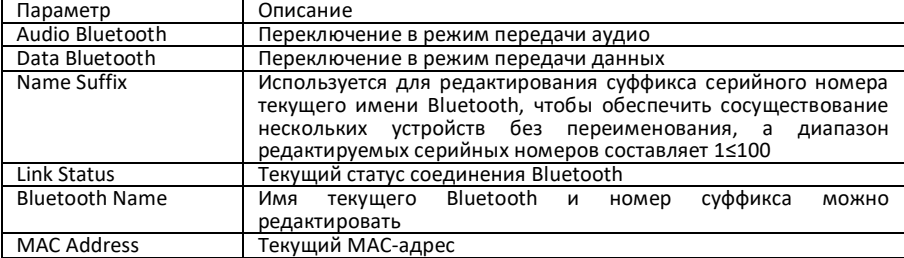

Параметры Bluetooth

### **Интерфейс USB**

В интерфейсе настройки звукового модуля выберите иконку USB и войдите в интерфейс настройки USB.

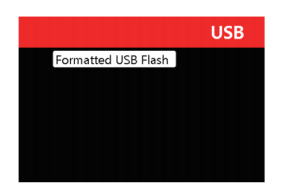

При нажатии на пункт Formatted USB flash, программа отформатирует флэшнакопитель USB, подключенный к<br>звуковому модулю, и установит звуковому модулю, и соответствующий формат файловой системы, а затем создаст папку, соответствующую общей функции.

#### **Интерфейс настройки системы Яркость, язык и тип хай-хета**

В интерфейсе настройки звукового модуля выберите иконку System и<br>войдите в интерфейс настройки интерфейс системы.

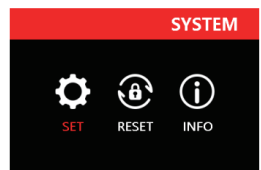

Находясь в интерфейсе настройки системы, нажмите кнопку **[F1]**, чтобы войти в настройки интерфейса.

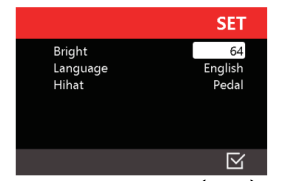

Используйте кнопки **[]**, **[]** или регулятор **[EDITOR]**, чтобы изменить параметр.

### **Восстановление заводских настроек**

В интерфейсе настройки звукового модуля выберите иконку System и<br>войдите в интерфейс настройки интерфейс системы.

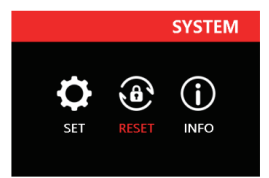

Нажмите кнопку **[F2]**, чтобы войти в интерфейс восстановления настроек.

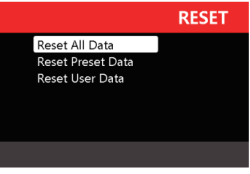

Reset user data - при выборе этого пункта будут сброшены только данные, от исходных данных звукового модуля, такие как наборы пользователя, файлы записи и т.д.

Reset the preset data - при выборе этого пункта будут сброшены только предустановленные данные данные<br>звукового модуля, например, например, предустановленные наборы ударных,<br>но сохранены пользовательские пользовательские данные.

Reset all data - сбросить все данные и восстановить заводские настройки.

### **Информация о звуковом модуле**

В интерфейсе настройки звукового модуля выберите иконку System и<br>войлите в интерфейс настройки в интерфейс системы.

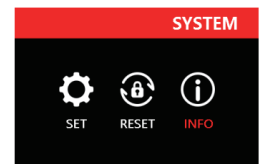

Нажмите кнопку **[F3]**, чтобы войти в интерфейс INFO.

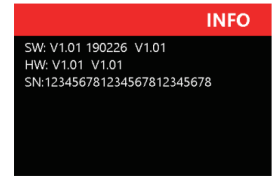

Здесь вы можете проверить версию ПО, оборудования и DSP.

### **Режим обучения COACH**

Нажмите кнопку **[COACH]**, чтобы войти в интерфейс обучения.

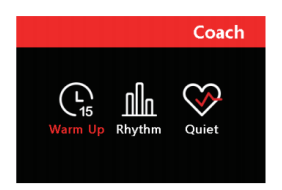

### Управление в интерфейсе Coach

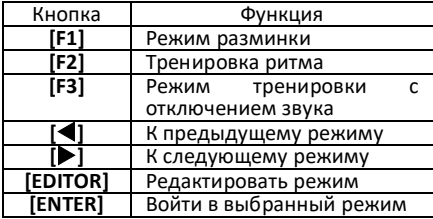

### **Интерфейс разминки Warm Up**

В режиме обучения нажмите кнопку **[F1]**, чтобы войти в режим разминки.

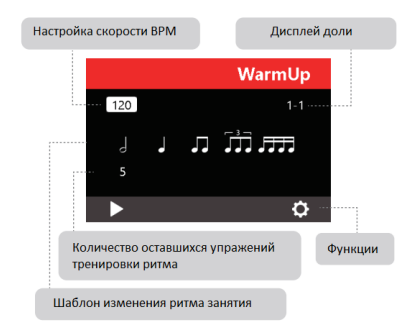

### Управление в интерфейсе Coach

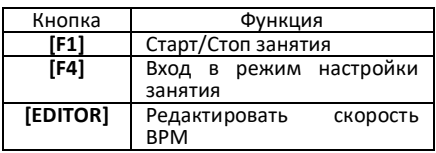

### **Интерфейс настройки Warm Up**

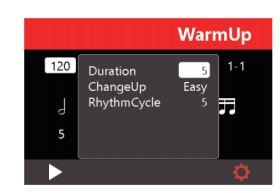

### Параметры настройки

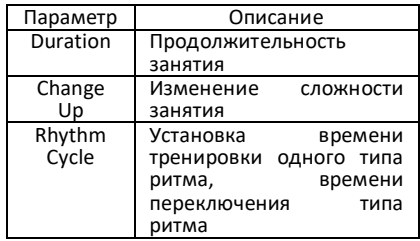

### **Интерфейс ритма Rhythm**

В режиме обучения нажмите кнопку **[F2]**, чтобы войти в режим ритма.

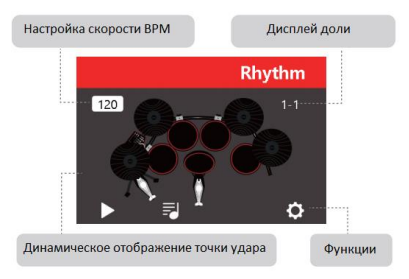

### Управление в интерфейсе Rhythm

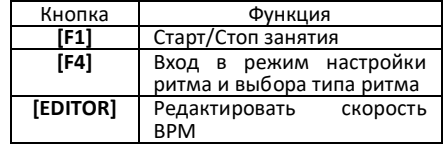

### **Интерфейс выбора ритма**

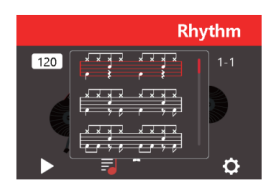

В интерфейсе настройки ритма используйте кнопки **[]**, **[]** или регулятор **[EDITOR]**, чтобы выбрать тип ритма. Текущий тип ритма будет воспроизводиться во время процесса выбора. На выбор предлагается 20 типов ритмов, а уровень сложности отсортирован от простого к сложному.

### **Интерфейс настройки ритма**

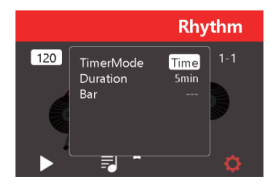

Параметры настройки ритма

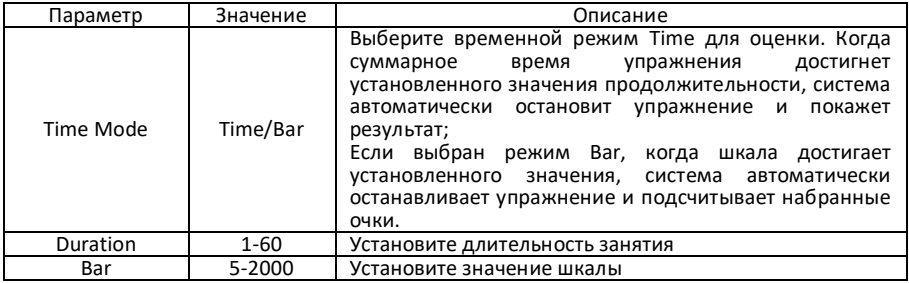

### **Интерфейс Quiet**

В режиме обучения нажмите кнопку **[F3]**, чтобы войти в режим Quiet.

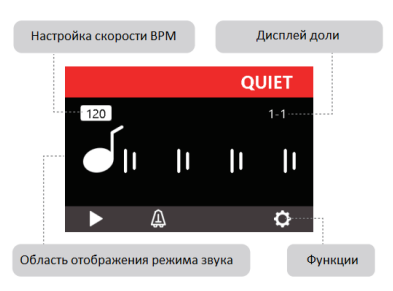

### Интерфейс настройки режима Quiet

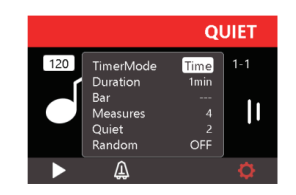

### Управление в интерфейсе Quiet

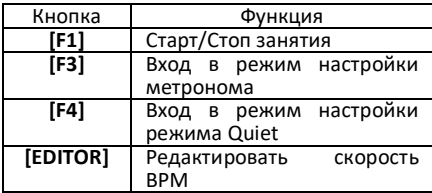

### Параметры настройки режима Quiet

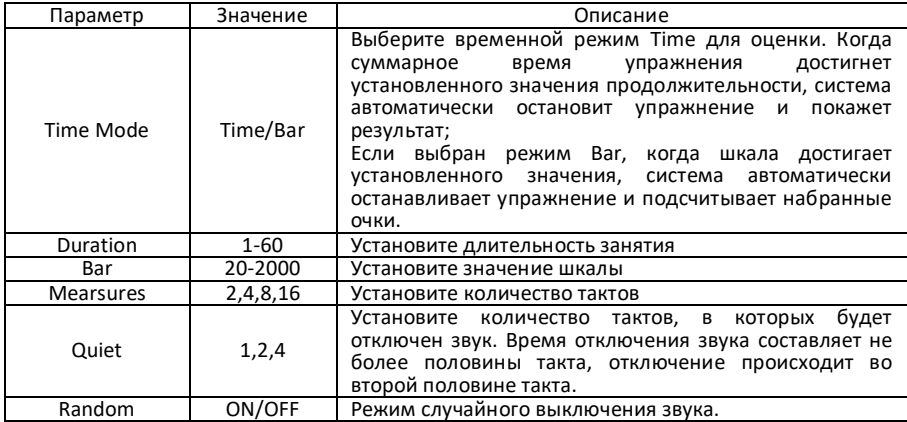

# **ИНСТРУКЦИЯ ПО УСТАНОВКЕ**

### **Сборка стойки**

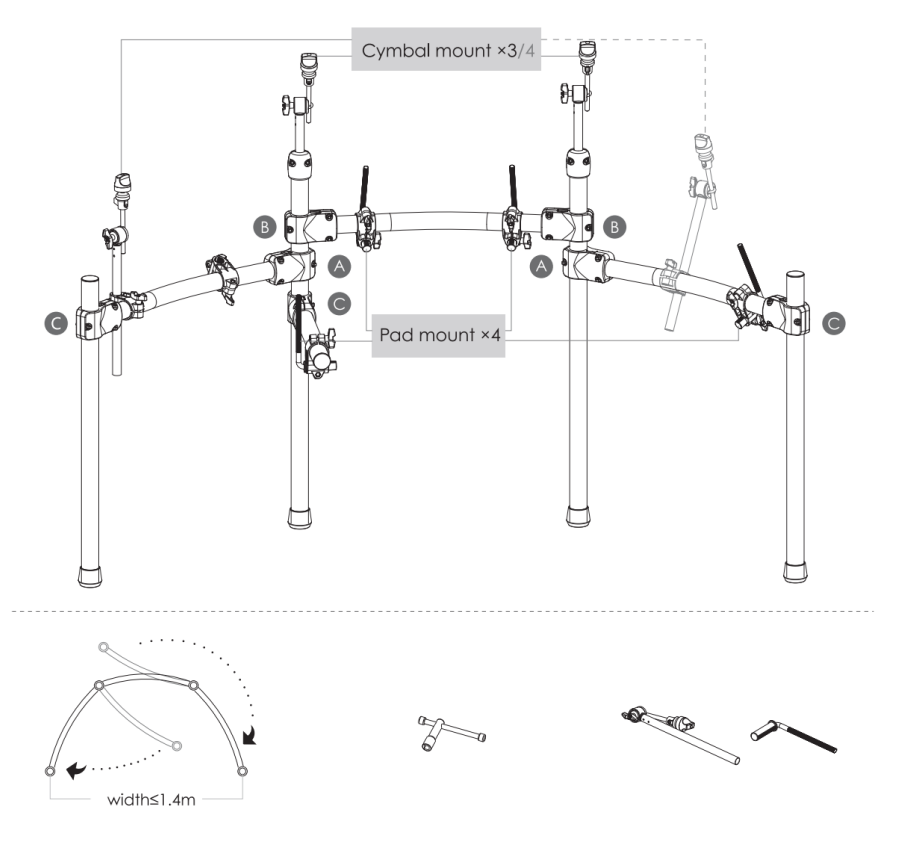

Раскройте стойку по стрелке Последовательно

закрепите **© ®** 

Вставьте крепления для тарелок, крепления для пэдов и закрепите их

### **Установка пэдов**

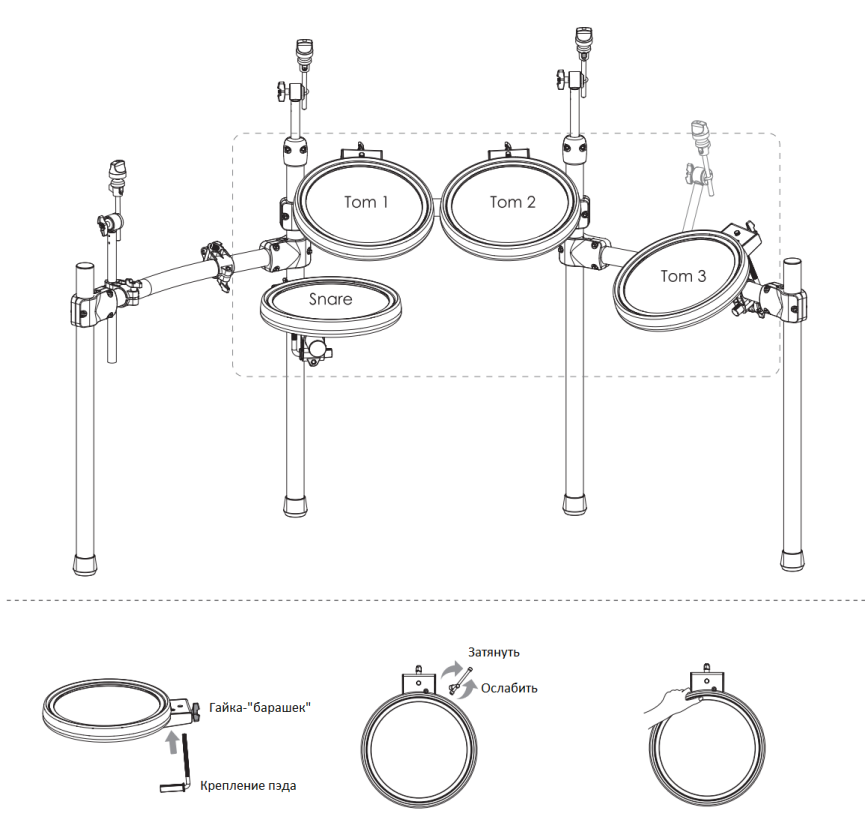

Вставьте пэд и затяните гайку- "барашек"

Отрегулируйте натяжение

Если том не может быть затянут винтом, попробуйте надавить на том (как показано на рисунке) и затянуть его по часовой стрелке.

### **Установка тарелок**

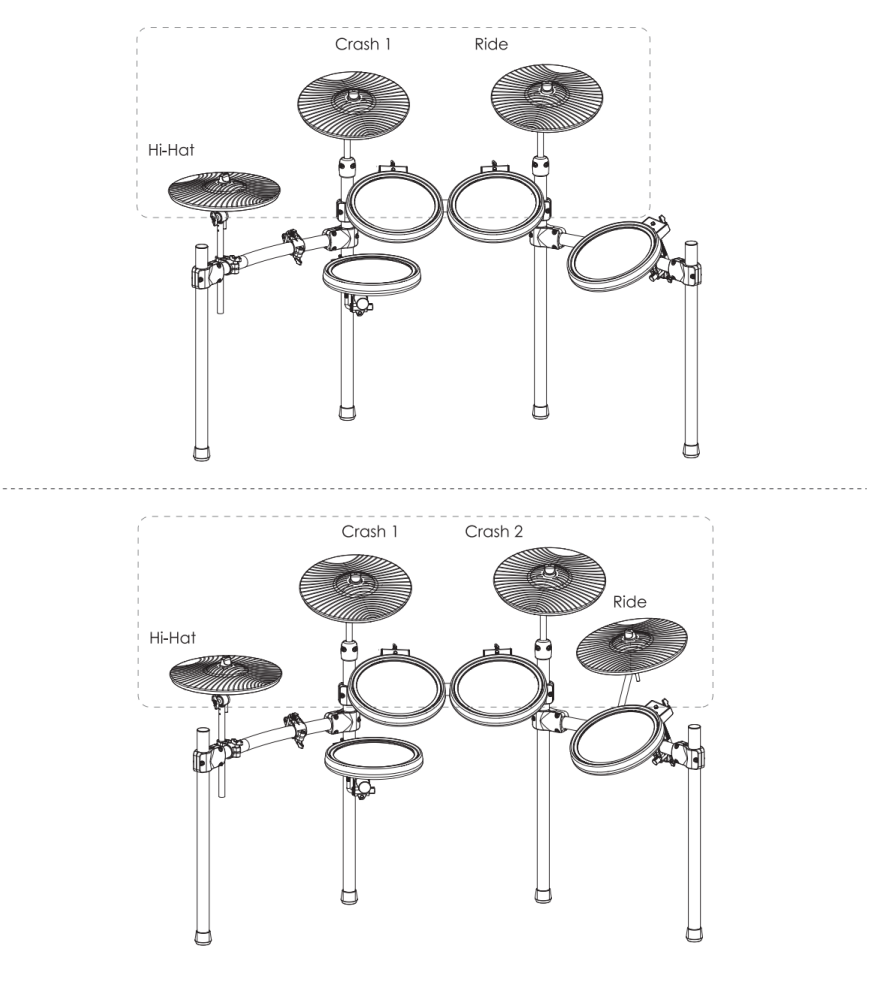

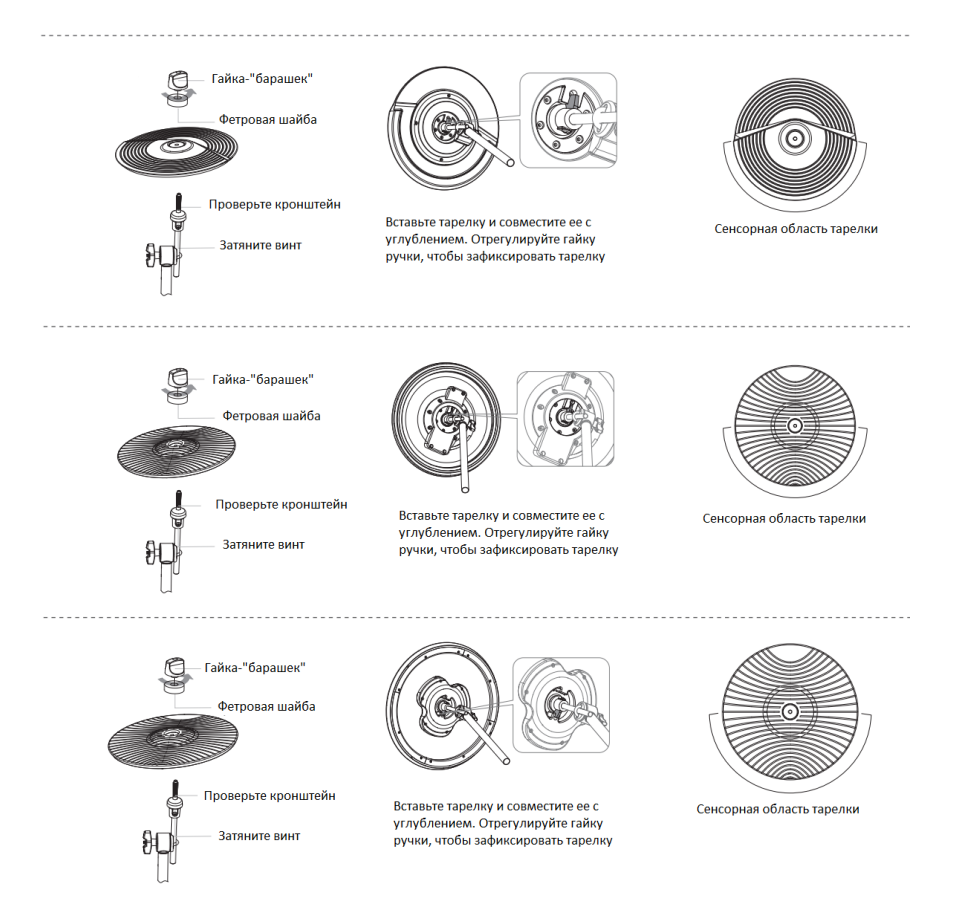

### **Установка педали бочки**

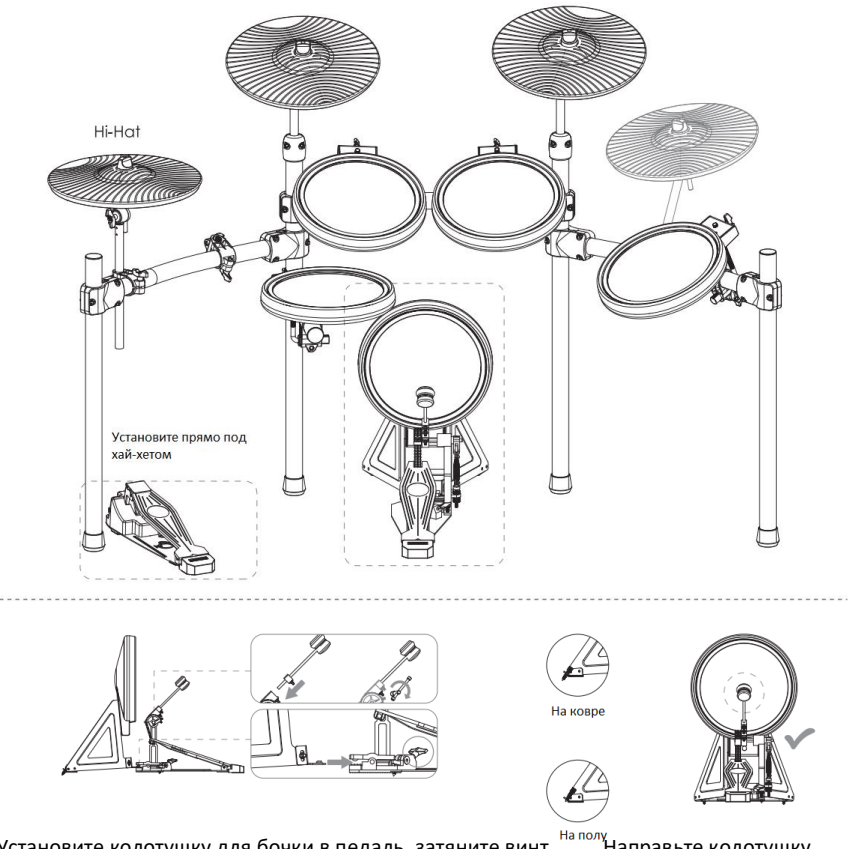

Установите колотушку для бочки в педаль, затяните винт, Направьте колотушку чтобы зафиксировать Установите педаль бочки на крепление и надежно закрепите. в центр бочки.

### **Подключение звукового модуля**

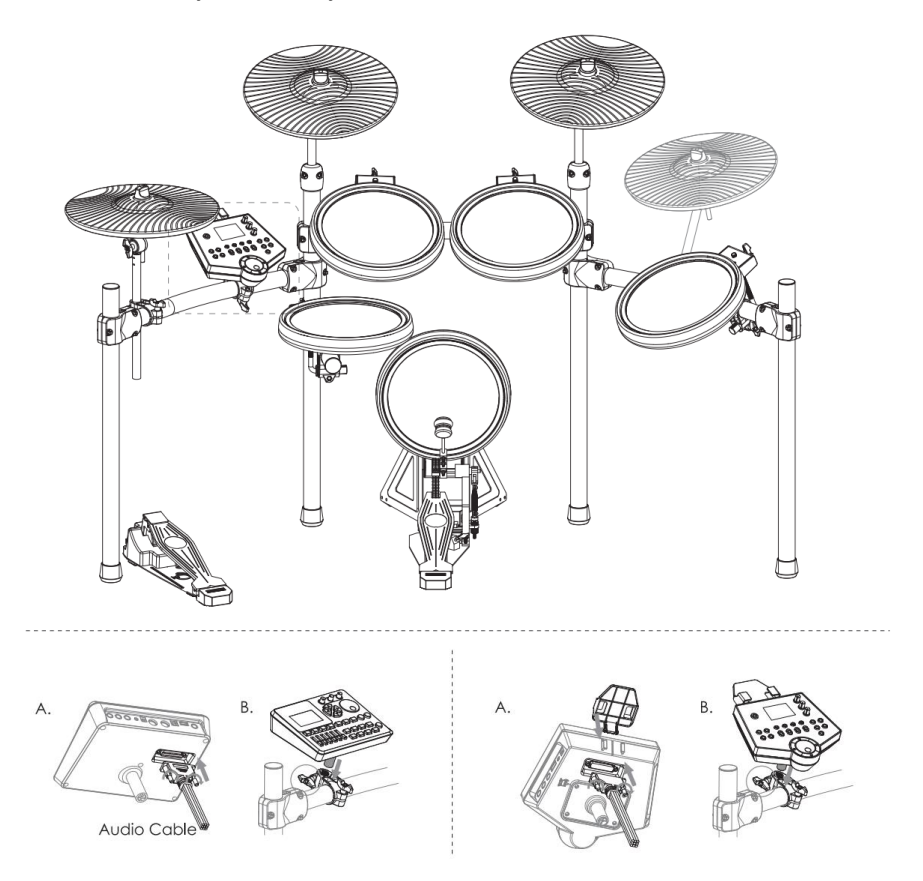

A: подключите аудио кабель и зафиксируйте его. B: вставьте звуковой модуль и затяните зажимной барашек, чтобы зафиксировать модуль.

### **Подключение питания и кабелей**

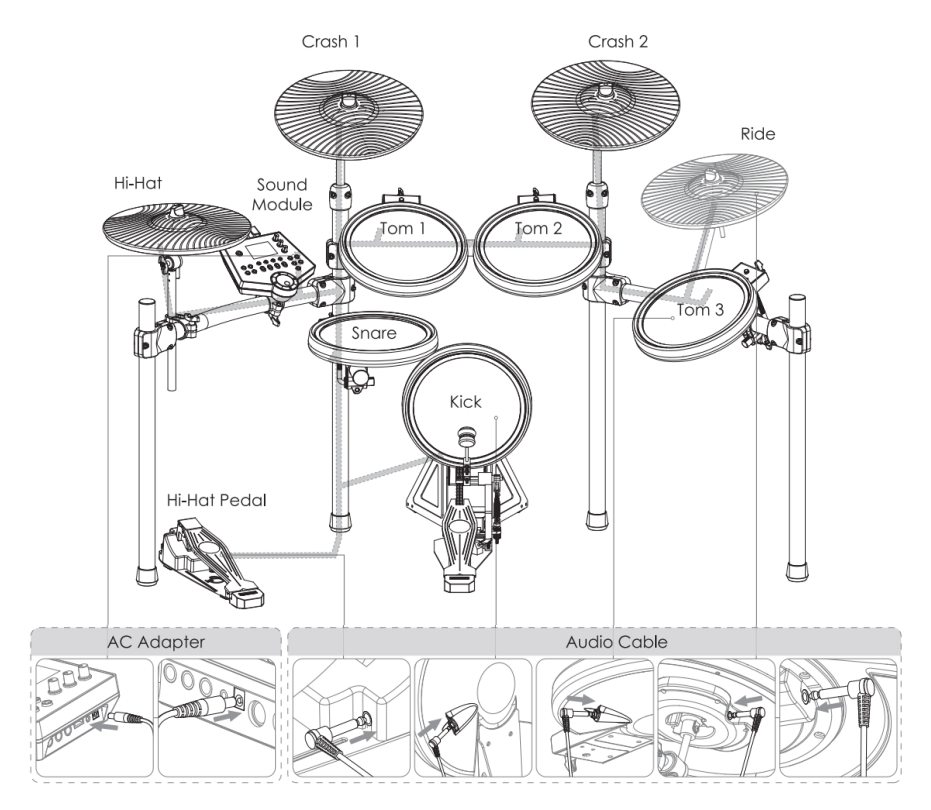

Вставьте аудиоразъемы в соответствующие выходы модуля. Закрепите кабели в стойке с помощью прилагаемых кабельных зажимов.

### **Готов к игре**

#### .<br>Пелаль хай-хета

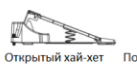

.<br>Настройка колотушки

Полуоткрытый хай-хет

- - -<br>Закрытый хай-хет

Пэды: малый барабан, томы 1/2/3

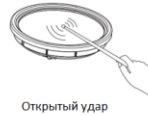

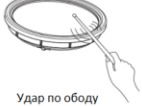

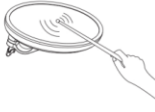

Открытый удар

#### Тарелки: Хай-Хет, Крэш, Райд

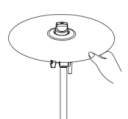

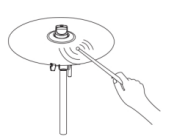

Датчик глушения

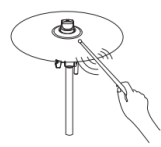

Удар по ребру

Удар по центру

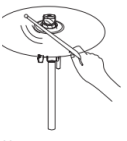

Удар по куполу

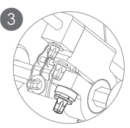

Настройка веса колотушки

Центровка колотушки

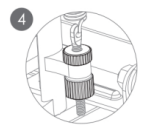

Настройка высоты колотушки

**Настройка пружины** 

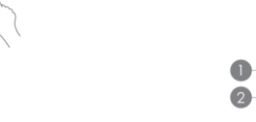

# **ПРИЛОЖЕНИЕ**

### **Сообщения**

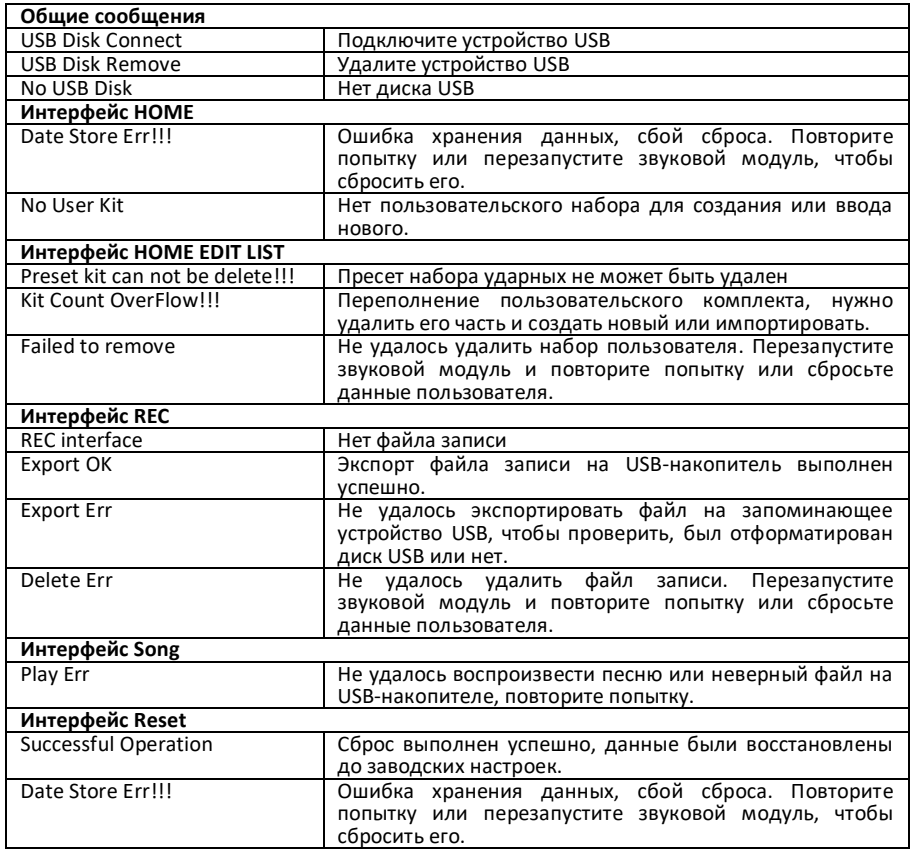

## **Список песен (SONG List)**

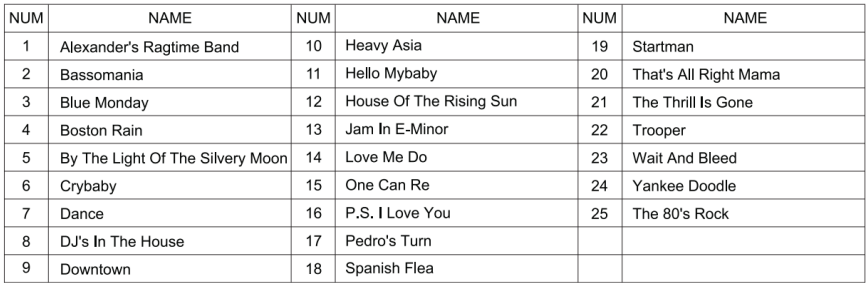

### **Список наборов ударных (KIT List)**

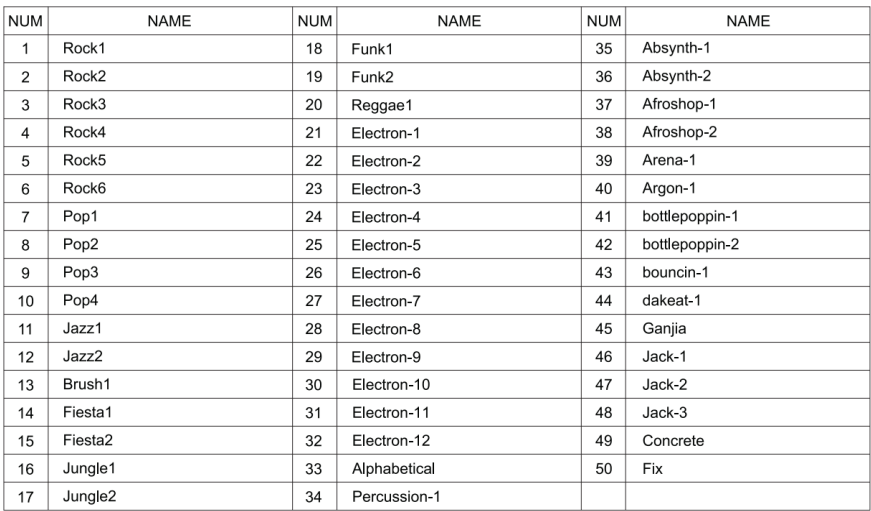

### **Список голосов (VOICE List)**

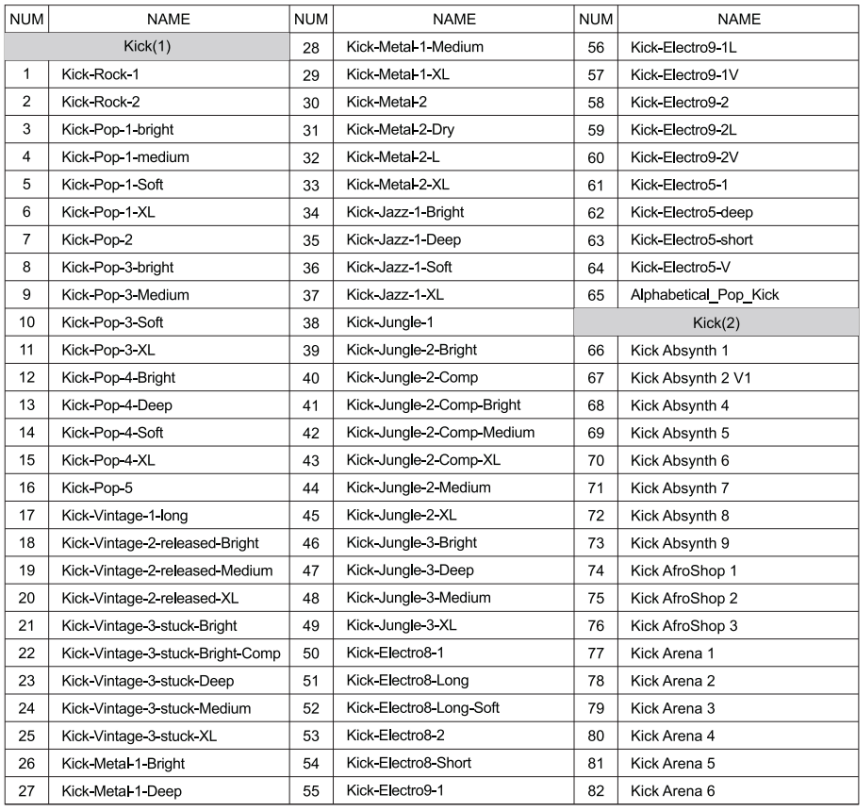

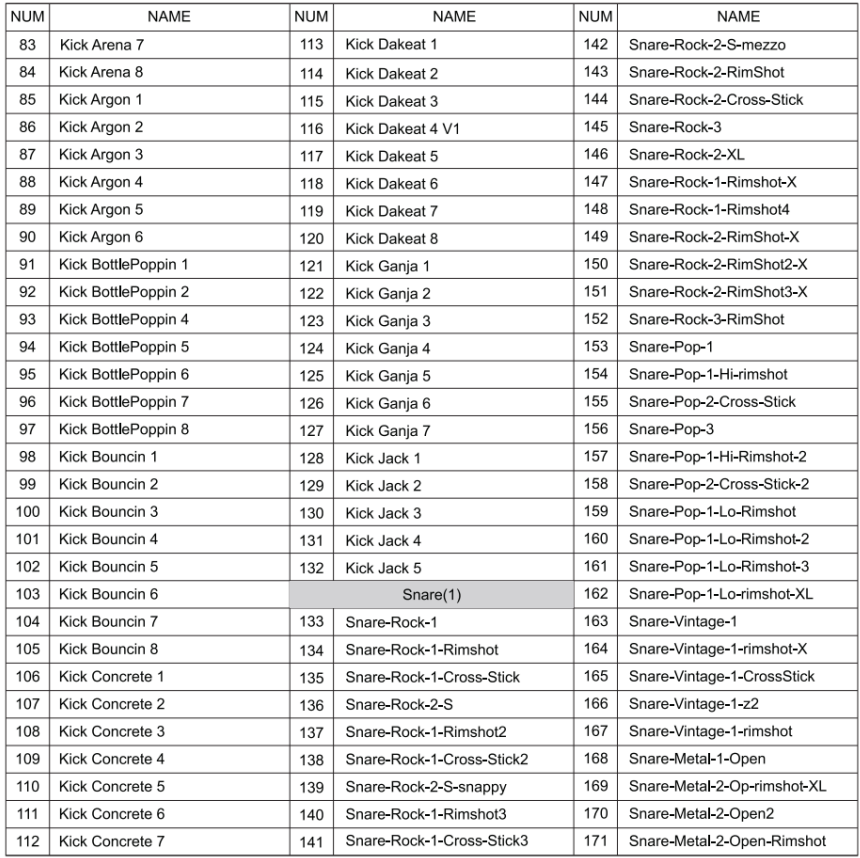

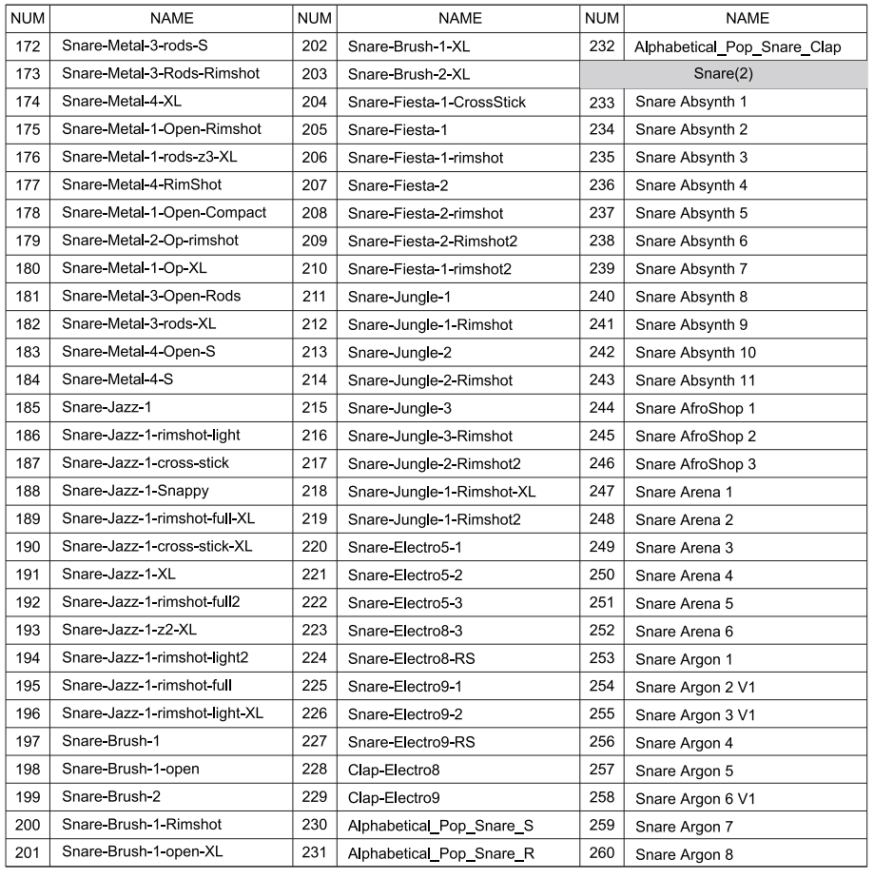

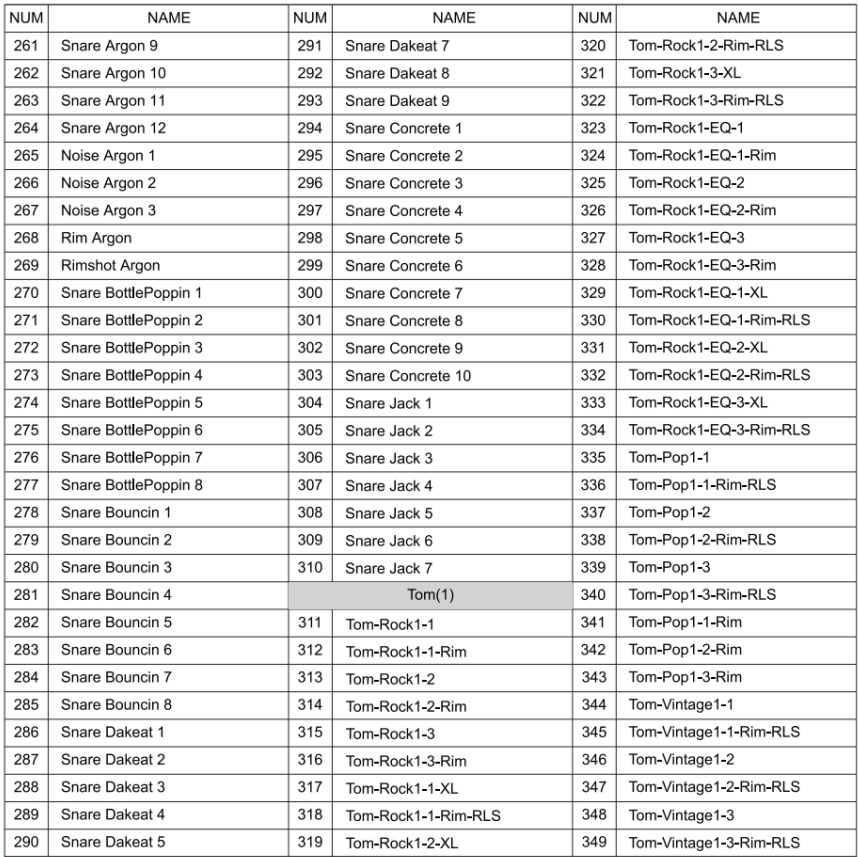

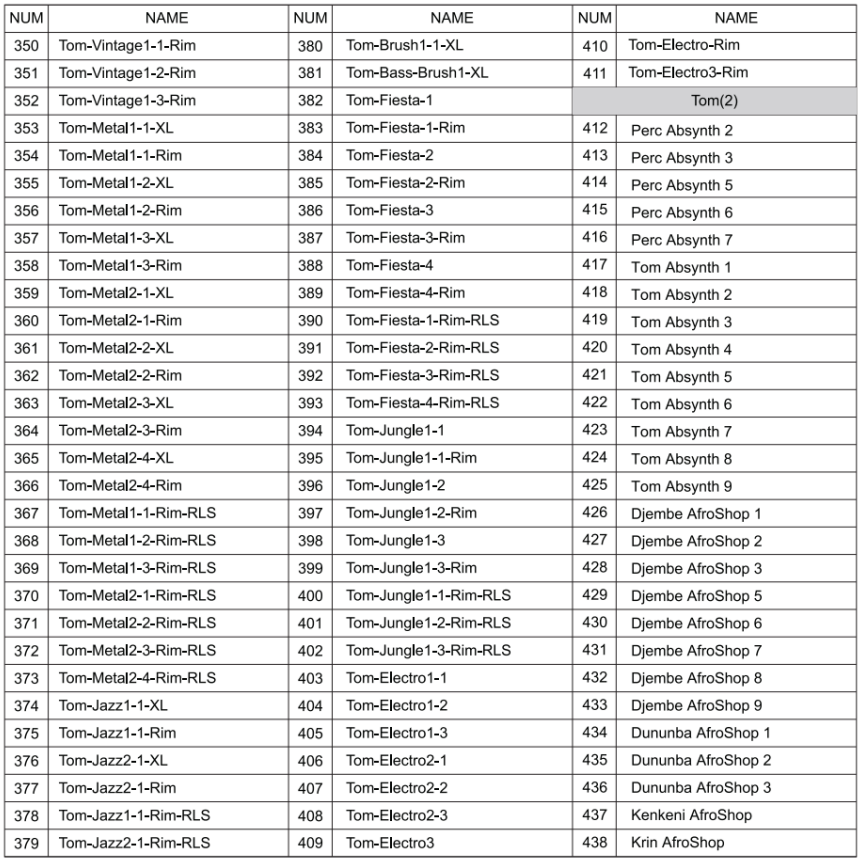

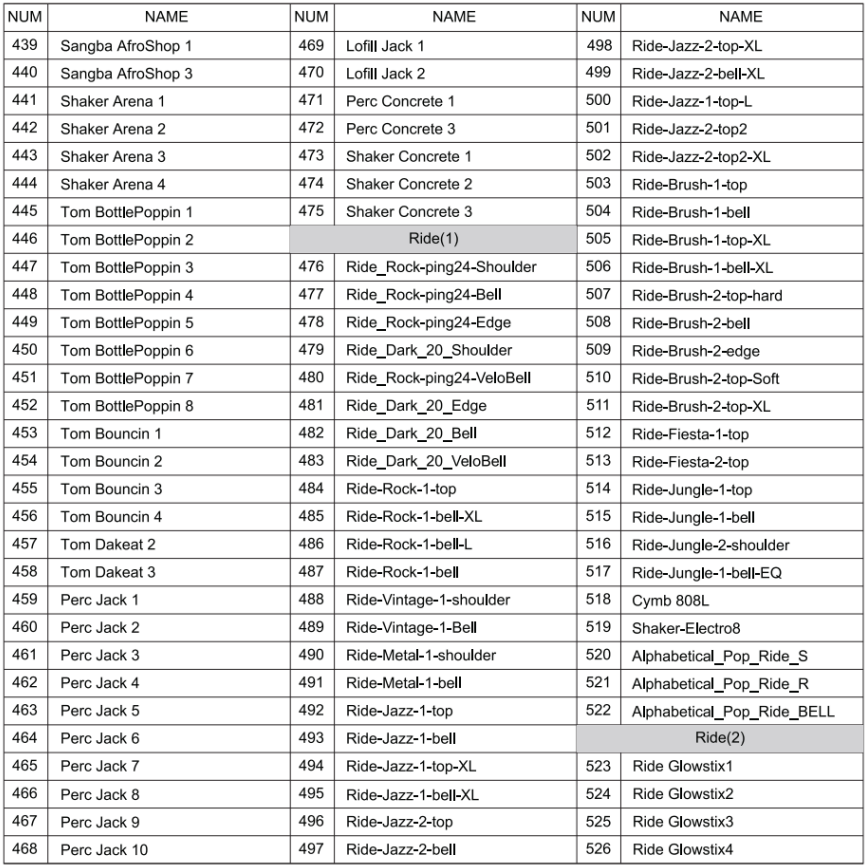

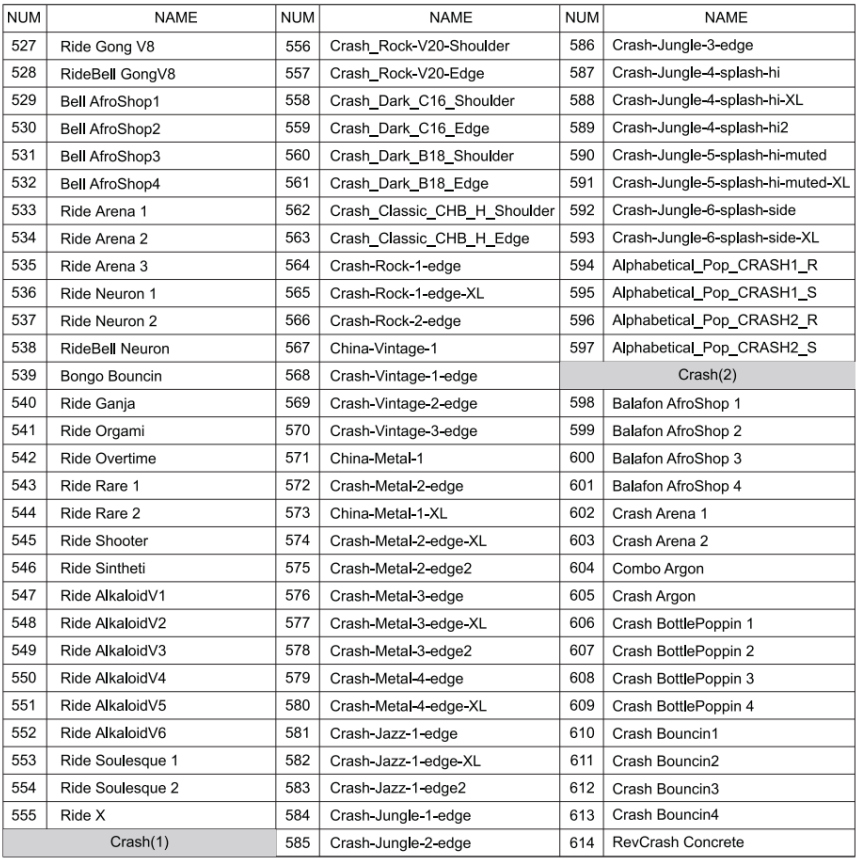

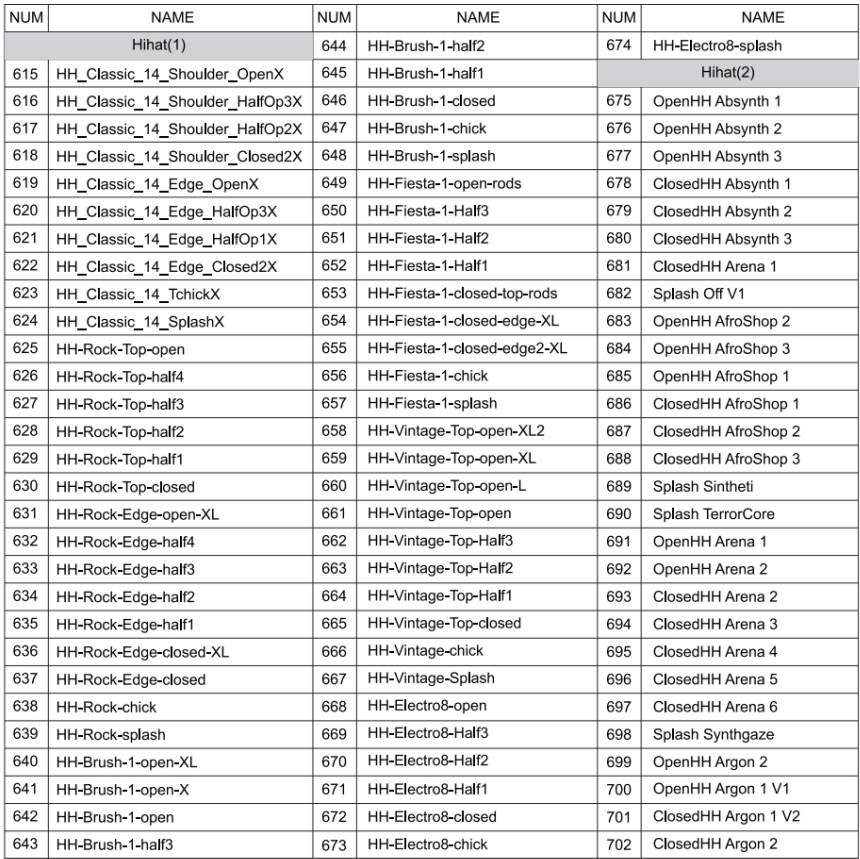

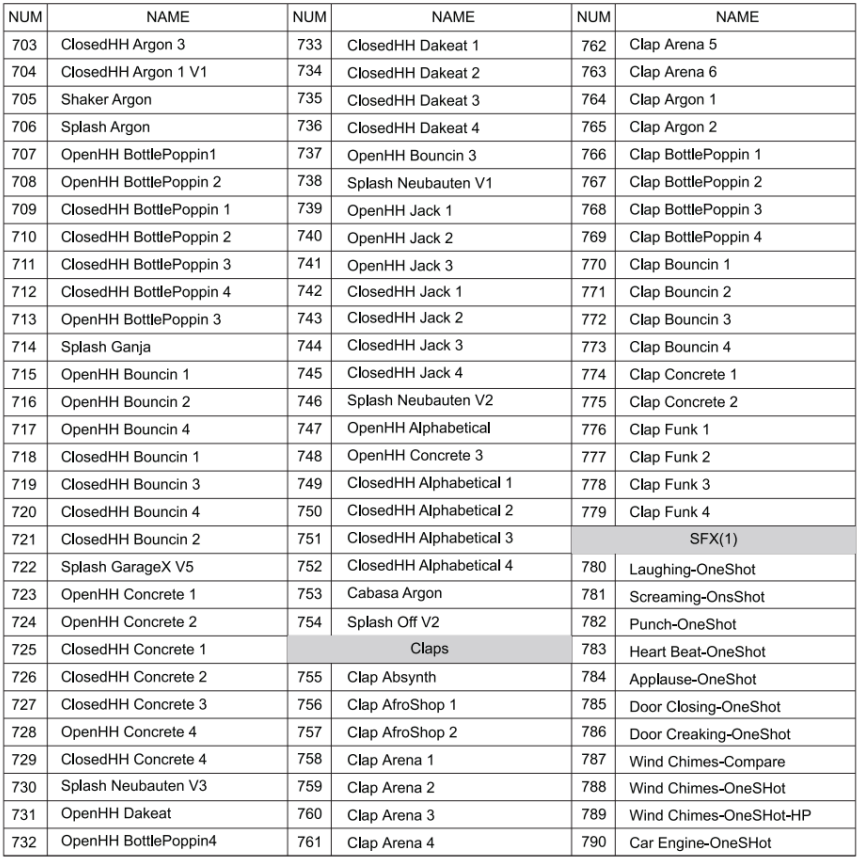

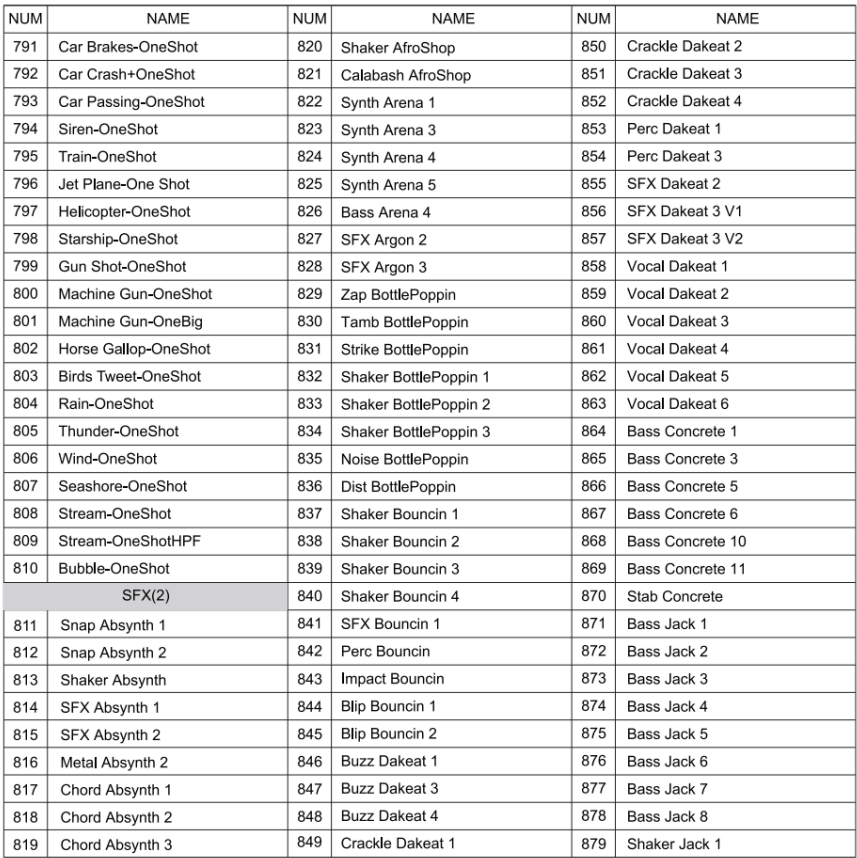

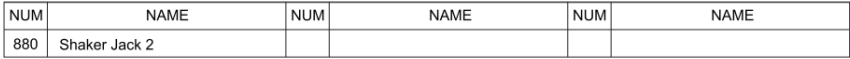

# **ГАРАНТИЙНЫЕ ОБЯЗАТЕЛЬСТВА**

Устройство отвечает утвержденным образцам и требованиям стандартов: Декларация соответствия ТР ТС 020/2011 " Электромагнитная совместимость технических средств" и ТР ТС 004/2011 "О безопасности низковольтного оборудования", Директивы 2006/95/ЕС, 2004/108/ЕС. Маркирование устройства: модели, торговой марки, знаком соответствия ТР ТС производится на потребительской упаковке. Гарантийные обязательства отвечают Закону РФ "О защите прав потребителей". В соответствии с "Постановлением Правительства от 19 января 1998 года №55" музыкальные инструменты относятся к технически сложным товарам бытового назначения и попадают в "Перечень не продовольственных товаров надлежащего качества, не подлежащих возврату или обмену на аналогичный товар других размера, формы, габарита, фасона, расцветки или комплектации".

Гарантийный срок – 12 месяцев со дня продажи магазином при условии соблюдения покупателем правил эксплуатации и условий хранения. Без правильно оформленного гарантийного талона или при наличии исправления в нем, претензии по качеству не принимаются. При утере талон не восстанавливается. В случае выявления дефектов производственного характера владелец имеет право на бесплатный ремонт или замену инструмента на протяжении гарантийного срока при соблюдении следующих условий: ремонт производится только уполномоченными сервисными мастерскими по заключению экспертизы что поломка или неисправность относится к разряду гарантийных; гарантия не распространяется на изделия, поврежденные в результате неправильной эксплуатации, несоблюдении условий хранения, небрежного обращения, неправильной регулировки и настройки, попадания жидкости и химических веществ; на изделия с механическими повреждениями; если в течение гарантийного срока какая-либо часть или части инструмента будут заменены нестандартными, не рекомендованными или самодельными, а также если изделие подвергалось ремонту или модернизации лицом или организацией на то неуполномоченными, гарантия может быть полностью или частично прервана без дополнительного извещения.

Гарантия не распространяется на расходные материалы, такие как:

- Лампы
- Кабели
- Динамики

Внимание! Гарантия не распространяется на:

- неисправности, вызванные несоблюдением требований, указанных в Руководстве пользователя;
- неисправности, вызванные попаданием в устройство посторонних предметов или жидкостей
- механические повреждения, произошедшие по вине покупателя.

Претензии к качеству инструмента без наличия паспорта и чека не принимаются.

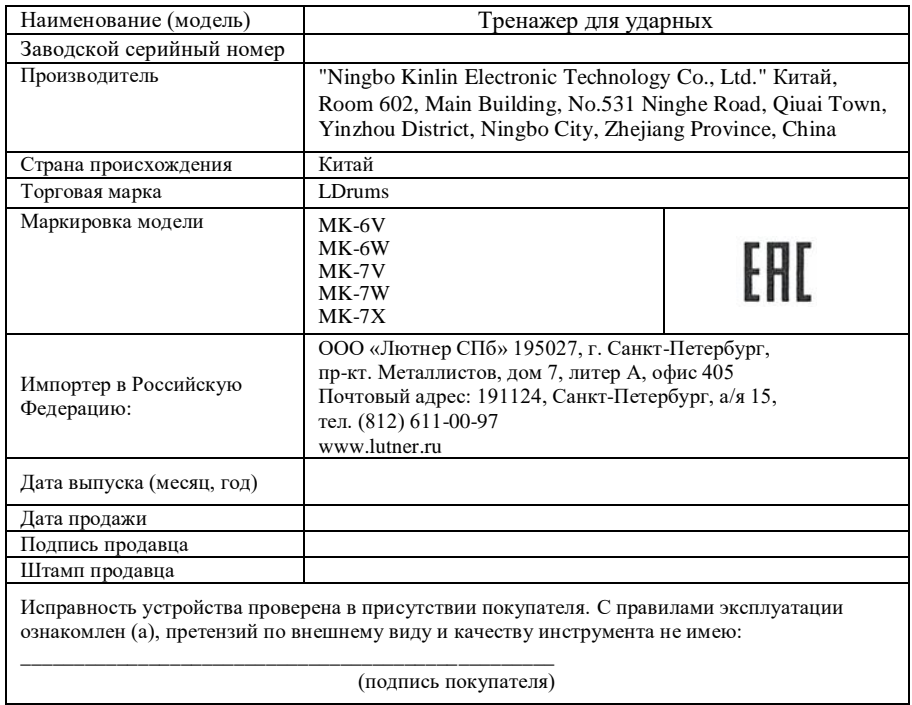